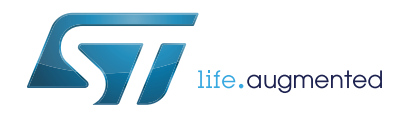

# **UM2435 User manual**

# Bluetooth® Low Energy and 802.15.4 Nucleo pack based on STM32WB Series microcontrollers

### **Introduction**

The Nucleo pack (P-NUCLEO-WB55) with a Nucleo-68 board and a USB dongle provides an affordable and flexible way for users to try out new concepts and build prototypes using STM32WB microcontrollers with a 2.4 GHz radio interface.

This circuit block provides various combinations of performance, power consumption and features. A 2.4 GHz RF transceiver supporting Bluetooth® specification v5.0 and IEEE 802.15.4-2011 PHY and MAC is supported.

Arduino™ Uno V3 connectivity and ST morpho headers allow the user to easily expand the functionality of the Nucleo open development platform with a wide choice of specialized shields.

The boards are based on a multiprotocol wireless 32-bit microcontroller, based on an Arm<sup>®</sup> Cortex®-M4 with FPU, featuring Bluetooth® Low Energy and 802.15.4 radio solution.

The STM32 Nucleo-68 board does not require any separate probe, as it integrates the ST-LINK/V2-1 debugger/programmer. The board comes with the comprehensive free STM32 software libraries and examples available with the STM32Cube package.

The USB dongle can be programmed through USB BootLoad or USB DFU. It is also possible to debug/program it with an external STLink V2 (not delivered), using the SWD interface.

# **Contents**

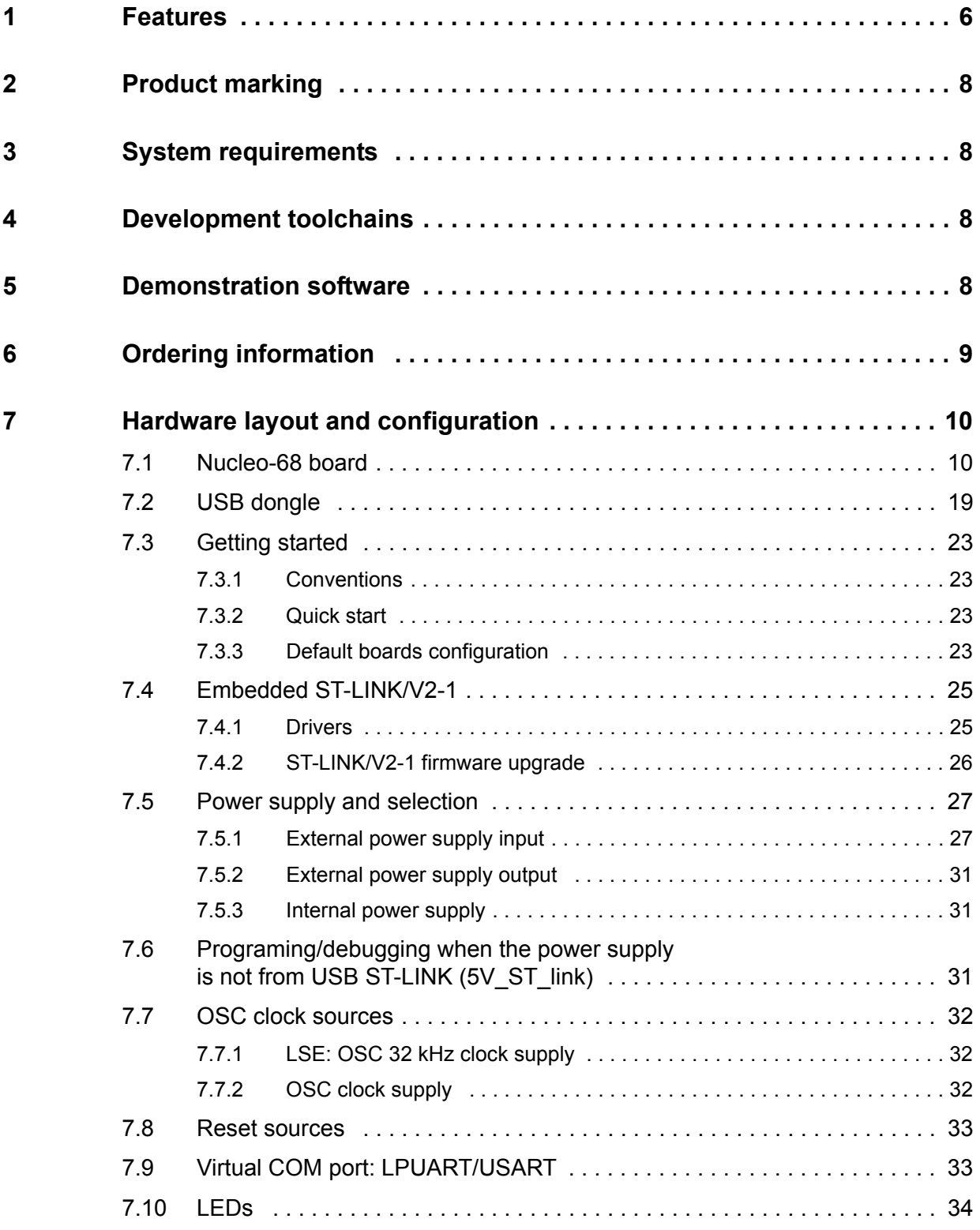

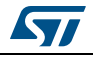

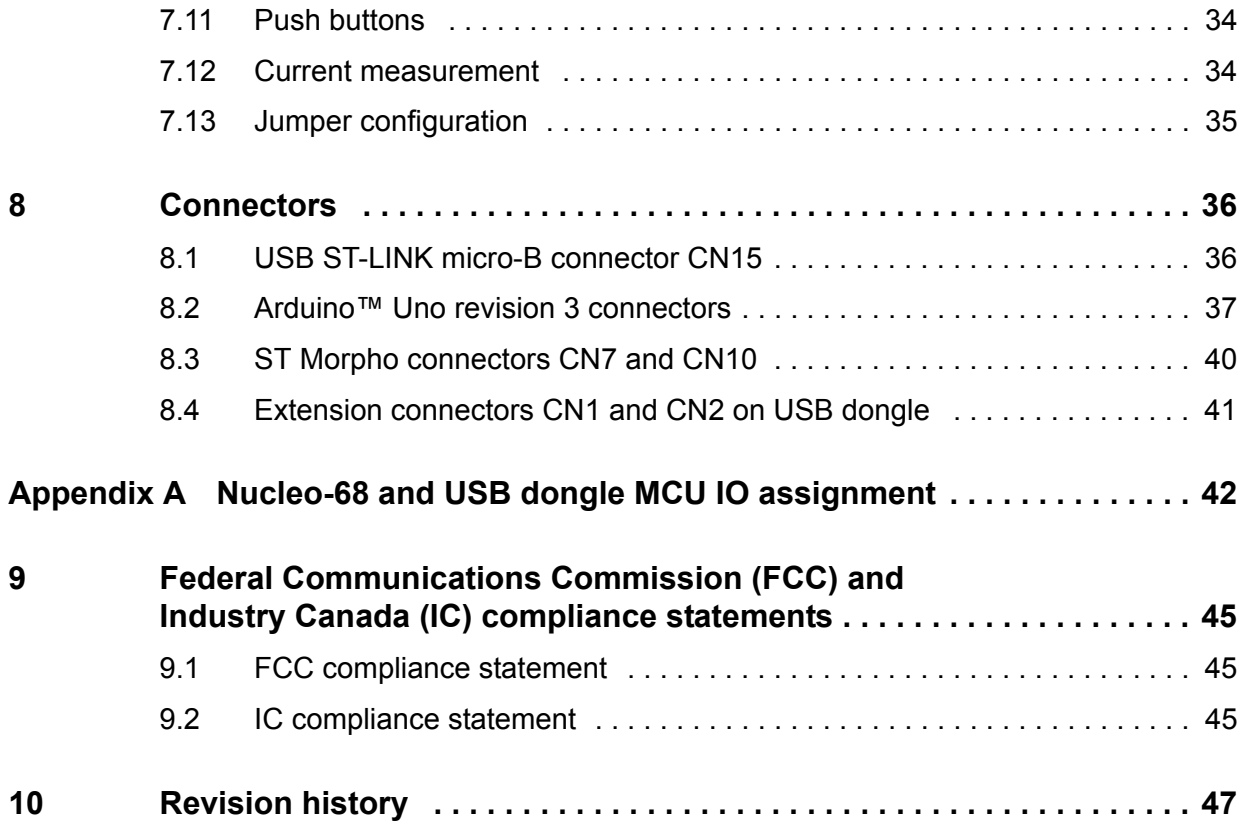

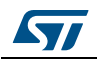

# **List of tables**

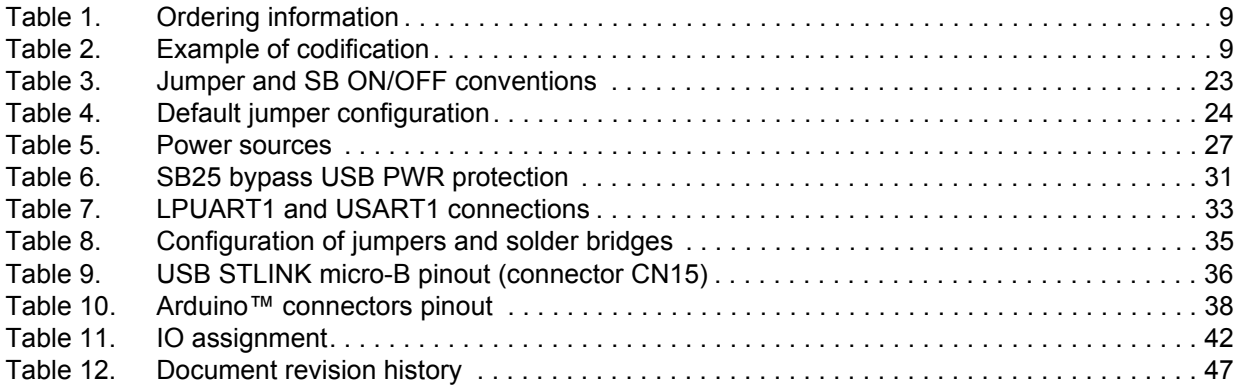

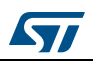

# **List of figures**

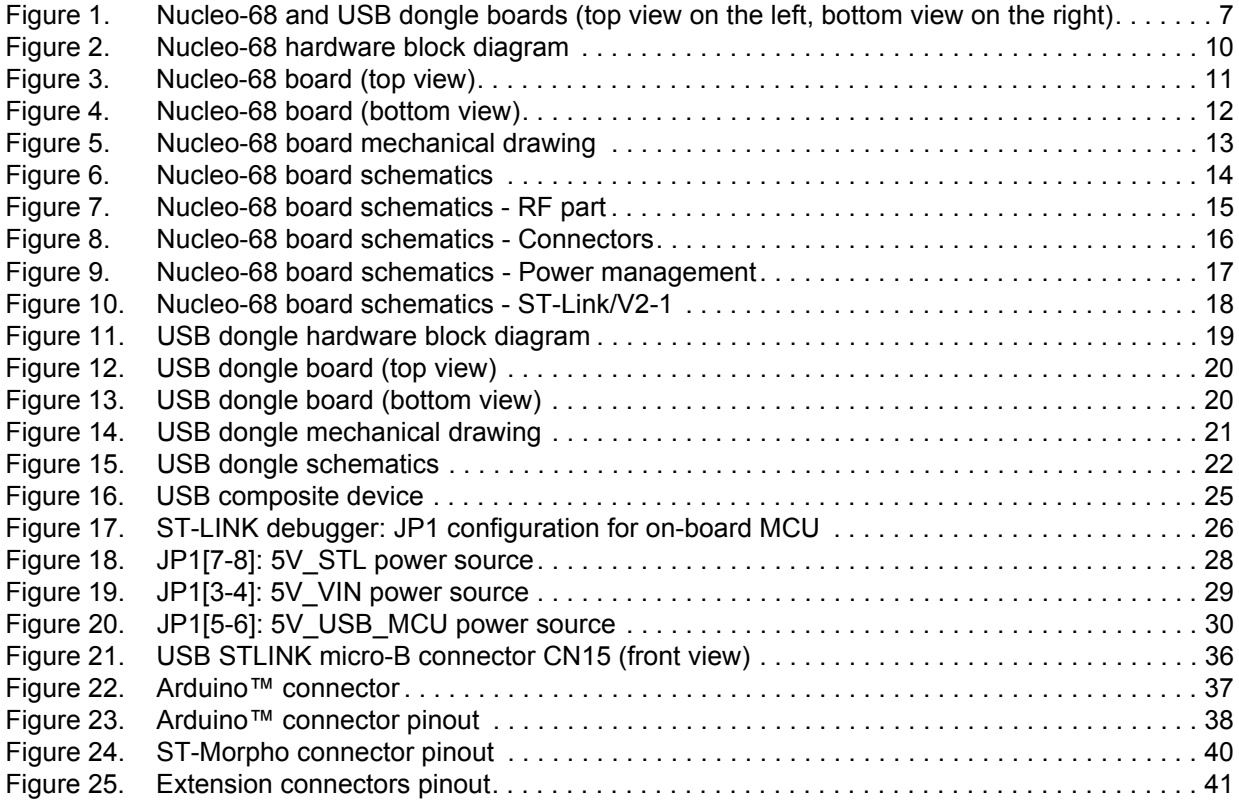

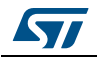

### <span id="page-5-0"></span>**1 Features**

The Nucleo-68 pack uses STM32WB 32-bit microcontrollers, based on Arm<sup>®(a)</sup> Cortex<sup>®</sup> processor(s).

#### **Nucleo-68**

- STM32WB microcontroller in VFQFNP68 package
- 2.4 GHz RF transceiver supporting Bluetooth<sup>®</sup> specification v5.0 and IEEE 802.15.4-2011 PHY and MAC
- Dedicated Arm® 32-bit Cortex® M0+ CPU for real-time Radio layer
- SMPS significantly reduces power consumption in Run mode
- Three user LEDs shared with Arduino™
- Four push-buttons
- 32.768 KHz LSE crystal oscillator
- 32 MHz crystal oscillator with integrated trimming capacitors
- Board expansion connectors:
	- Arduino™ Uno V3
	- ST Morpho
- Flexible board power supply: ST-LINK/V2-1 USB VBUS and external sources
- On-board ST-LINK/V2-1 debugger/programmer with USB re-enumeration capability: mass storage, virtual COM port and debug port
- Comprehensive free software libraries and examples available with a variety of examples, as part of the STM32Cube package
- Comprehensive free software libraries and examples available with the STM32Cube package
- Support of a wide choice of integrated development environments (IDEs) including IAR™, Keil®, GCC-based IDEs, Arm® Mbed™

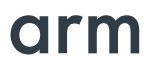

a. Arm is a registered trademark of Arm Limited (or its subsidiaries) in the US and/or elsewhere.

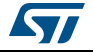

#### **USB dongle**

- STM32WB microcontroller in UFQFPN48 package
- 2.4 GHz RF transceiver supporting Bluetooth<sup>®</sup> specification v5.0 and IEEE 802.15.4-2011 PHY and MAC
- Dedicated Arm® 32-bit Cortex® M0+ CPU for real-time Radio layer
- SMPS significantly reduces power consumption in Run mode
- 32.768 KHz LSE crystal oscillator
- 32 MHz crystal oscillator with integrated trimming capacitors
- Full Bluetooth<sup>®</sup> solution with integrated PCB antenna for fast connection
- Switch for boot management
- User push button
- Three user LEDs

#### <span id="page-6-0"></span>**Figure 1. Nucleo-68 and USB dongle boards (top view on the left, bottom view on the right)**

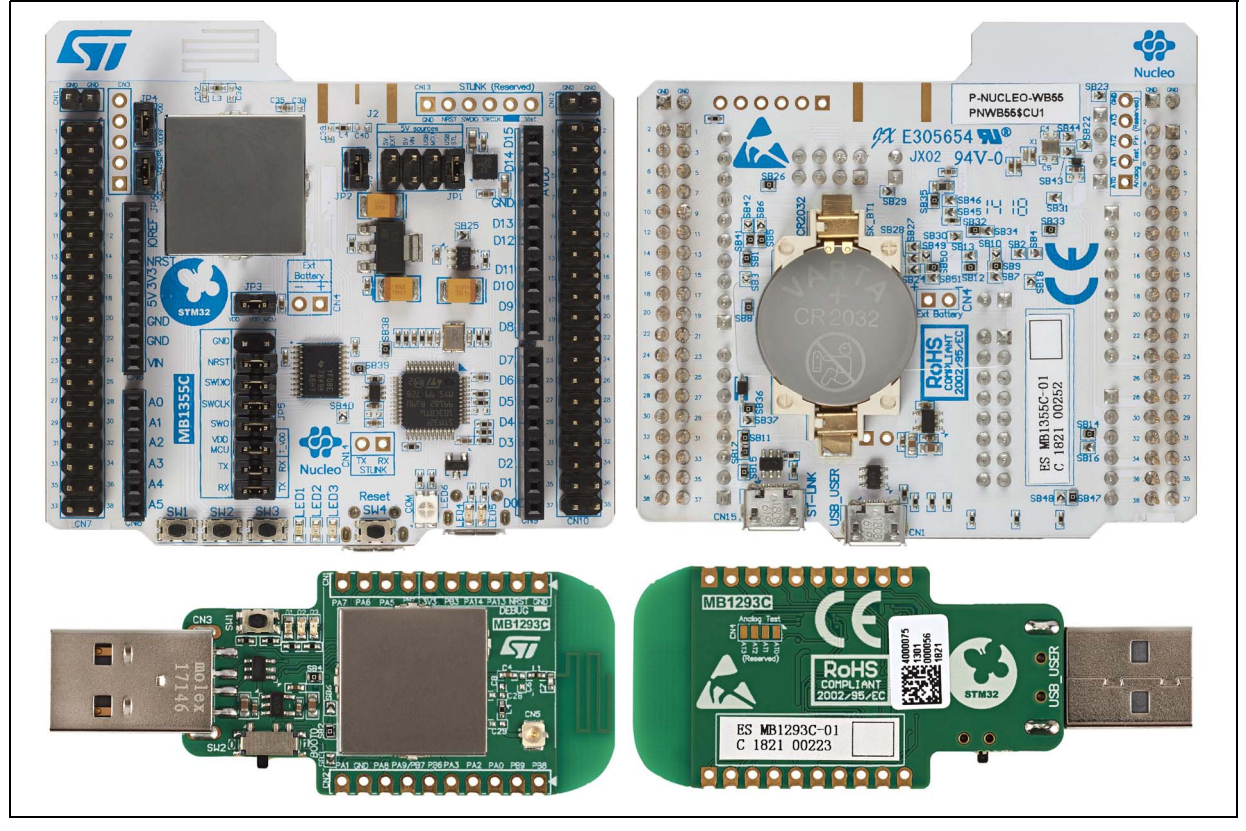

*Note: Pictures are not contractual.*

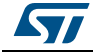

## <span id="page-7-0"></span>**2 Product marking**

Evaluation tools marked as "ES" or "E" are dedicated for evaluation purpose only, and not qualified to be used as reference design or in production. Any consequences deriving from such usage will not be at ST charge. In no event, ST will be liable for any customer usage of these engineering sample tools as reference design or in production.

"E" or "ES" marking examples of location:

- on the targeted MCU soldered on the board (for illustration of STM32WB marking, refer to the section "Package characteristics" of the datasheet)
- next to the evaluation tool ordering part number, stuck or silk-screen printed on the board.

### <span id="page-7-1"></span>**3 System requirements**

- Windows<sup>®</sup> OS (XP, 7, 8 or 10) or Linux 64-bit or Mac OS X
- USB Type-A to Micro-B cable

### <span id="page-7-2"></span>**4 Development toolchains**

- Arm<sup>®</sup> Keil<sup>®</sup>: MDK-Arm™<sup>(a)</sup>
- IAR™: EWARM<sup>(a)</sup>
- GCC-based IDEs including free SW4STM32 from AC6
- Arm<sup>®</sup> mbed™ online

### <span id="page-7-3"></span>**5 Demonstration software**

The demonstration software is preloaded in the Flash memory of the STM32WB microcontroller for easy demonstration of the device peripherals in standalone mode.

The latest versions of the demonstration source code and associated documentation can be downloaded from the www.st.com/stm32nucleo webpage.

<span id="page-7-4"></span>a. On Windows<sup>®</sup> only.

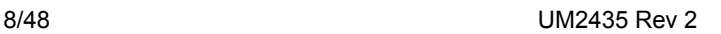

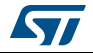

# <span id="page-8-0"></span>**6 Ordering information**

To order the Nucleo-68 board corresponding to the targeted STM32 MCU refer to *[Table](#page-8-1) 1*.

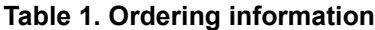

<span id="page-8-1"></span>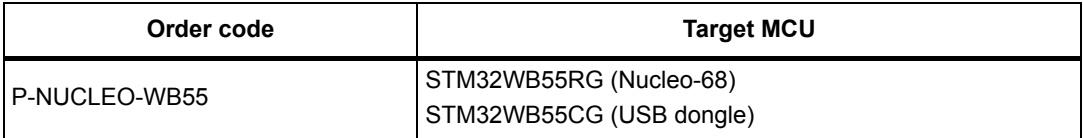

The STM32WB55 codification is explained with an example in *[Table](#page-8-2) 2*.

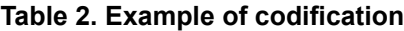

<span id="page-8-2"></span>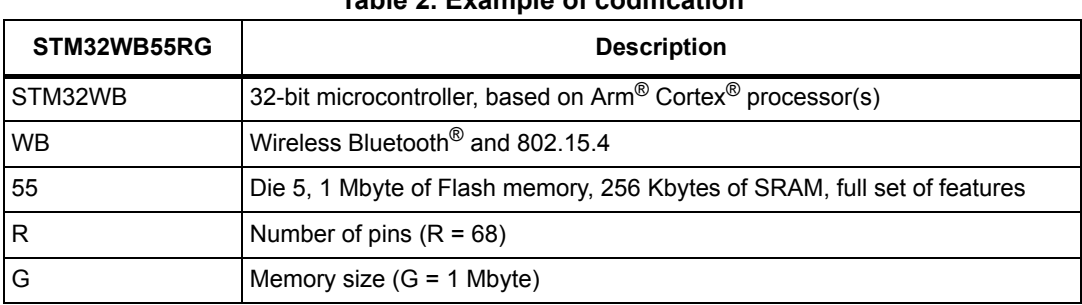

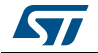

## <span id="page-9-0"></span>**7 Hardware layout and configuration**

### <span id="page-9-1"></span>**7.1 Nucleo-68 board**

The Nucleo-68 board is designed around the STM32WB55RG microcontroller in a 68-pin VFQFPN68 package.

The hardware block diagram (see *[Figure](#page-9-2) 2*) illustrates the connection between the MCU and peripherals (STLINK/V2-1, push buttons, LEDs, Arduino™ UNO V3 connectors and ST-Morpho connectors).

*[Figure 3](#page-10-0)* and *[Figure 4](#page-11-0)* help the user to locate these features on the board.

<span id="page-9-2"></span>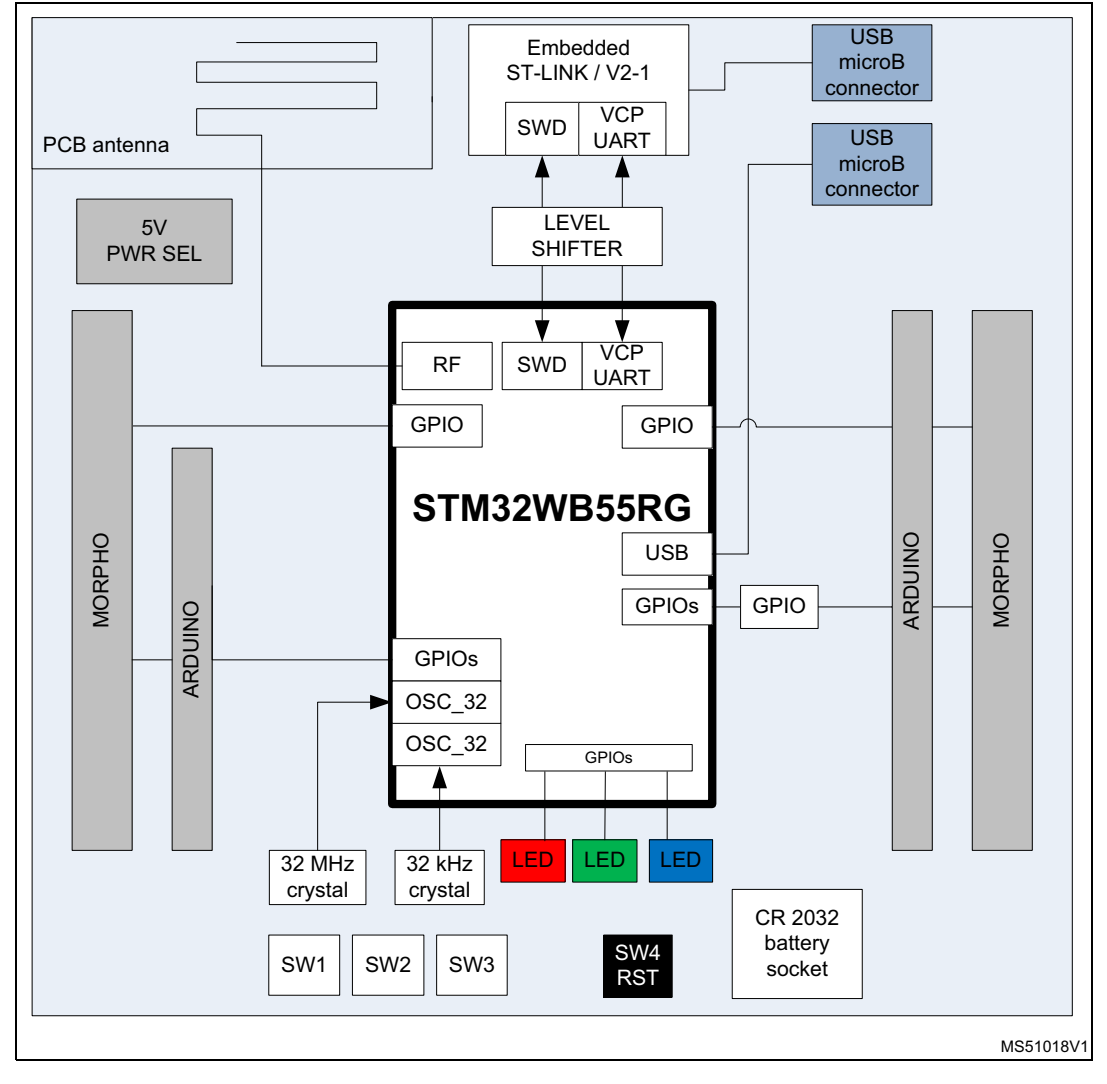

**Figure 2. Nucleo-68 hardware block diagram**

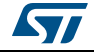

<span id="page-10-0"></span>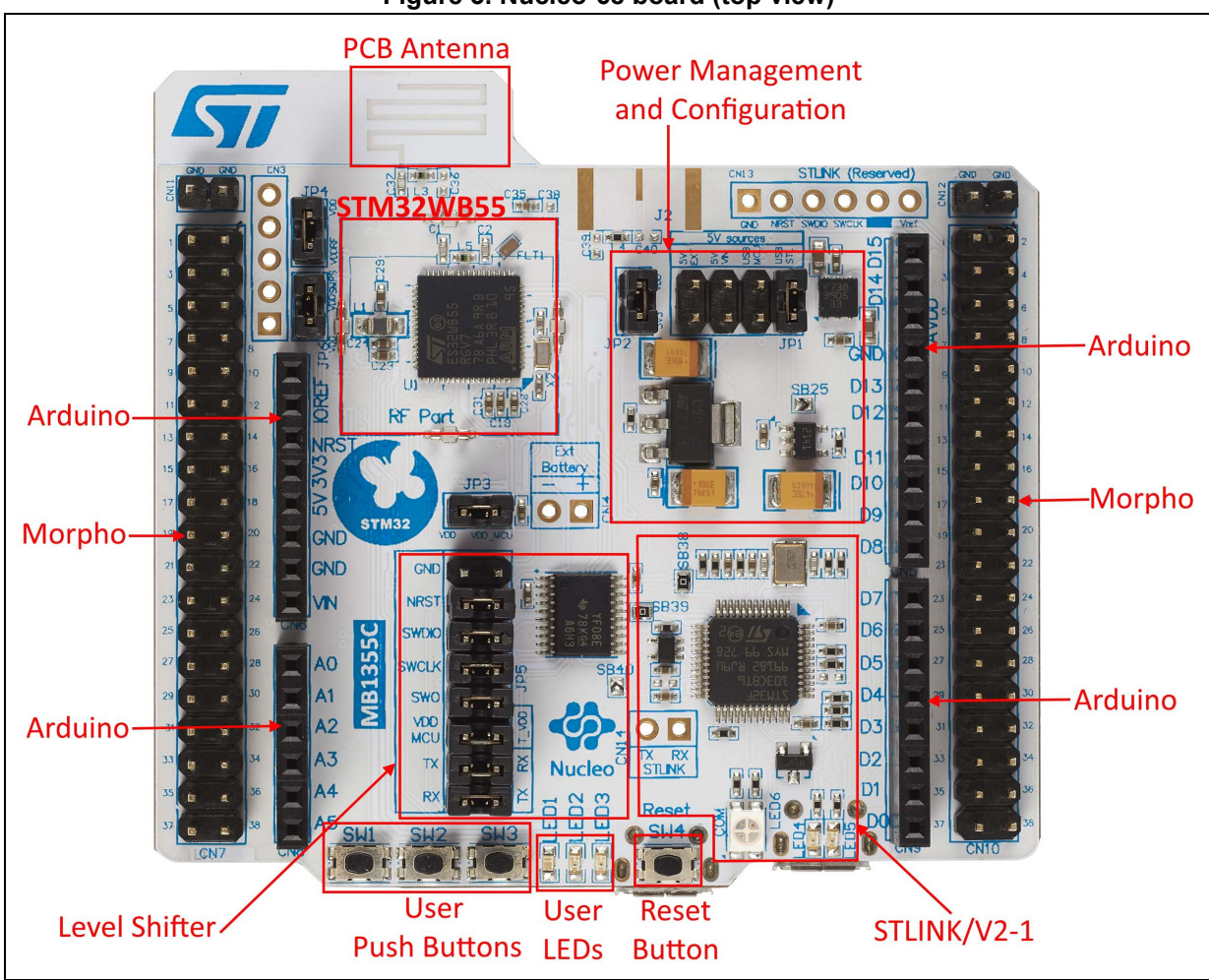

**Figure 3. Nucleo-68 board (top view)**

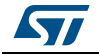

<span id="page-11-0"></span>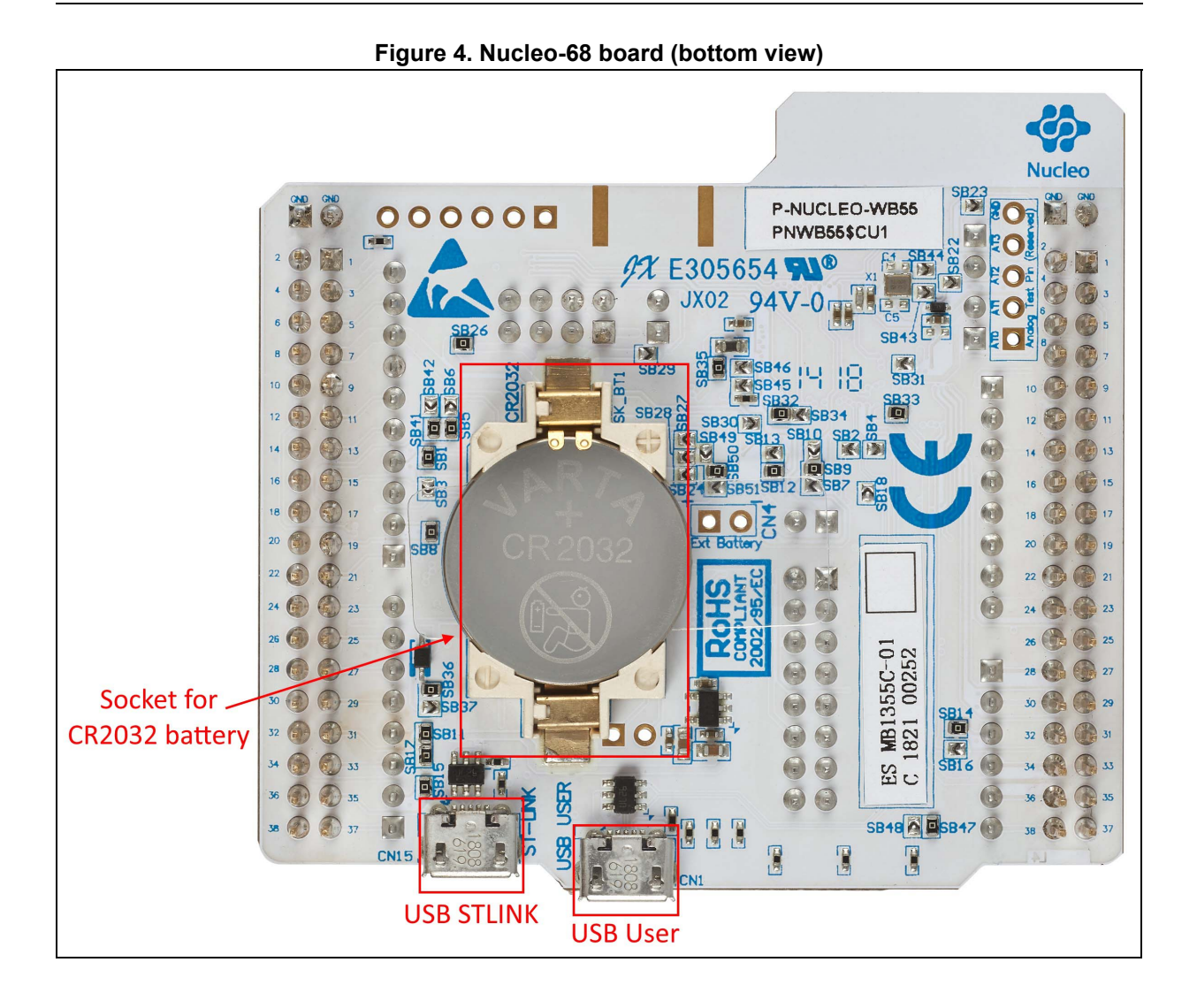

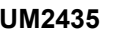

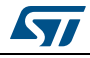

<span id="page-12-0"></span>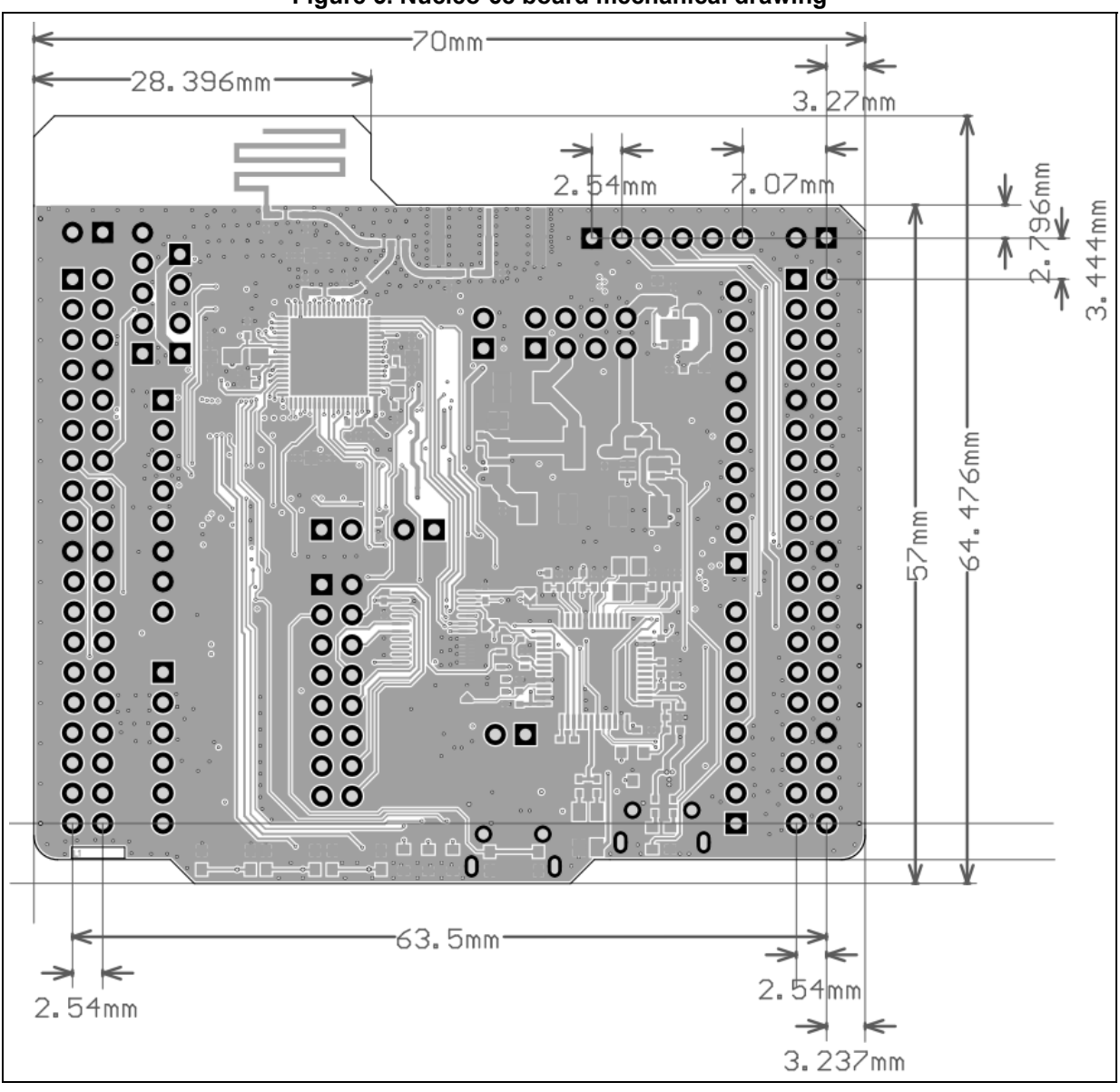

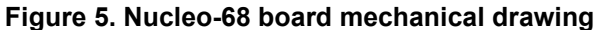

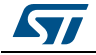

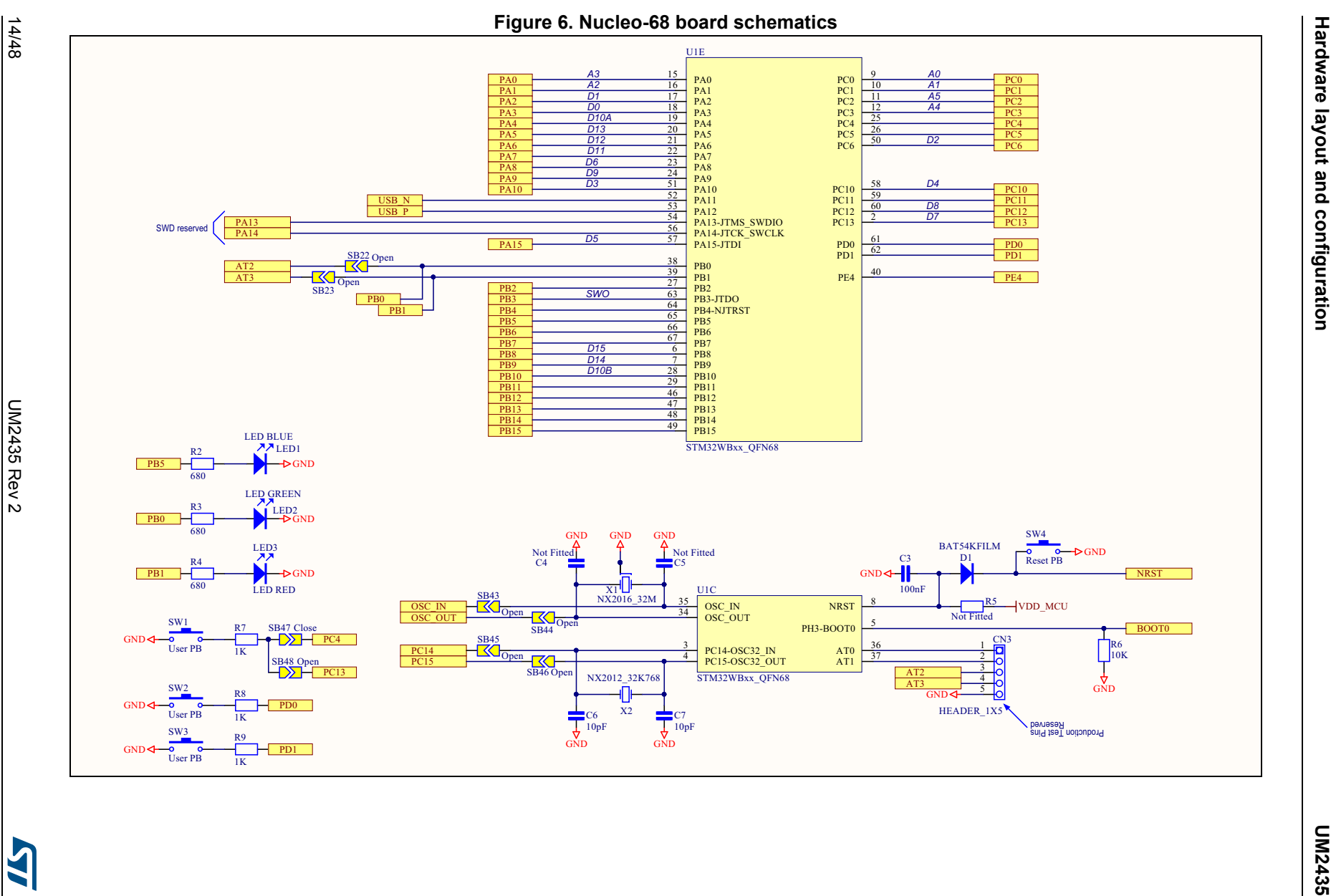

<span id="page-13-0"></span>**AS** 

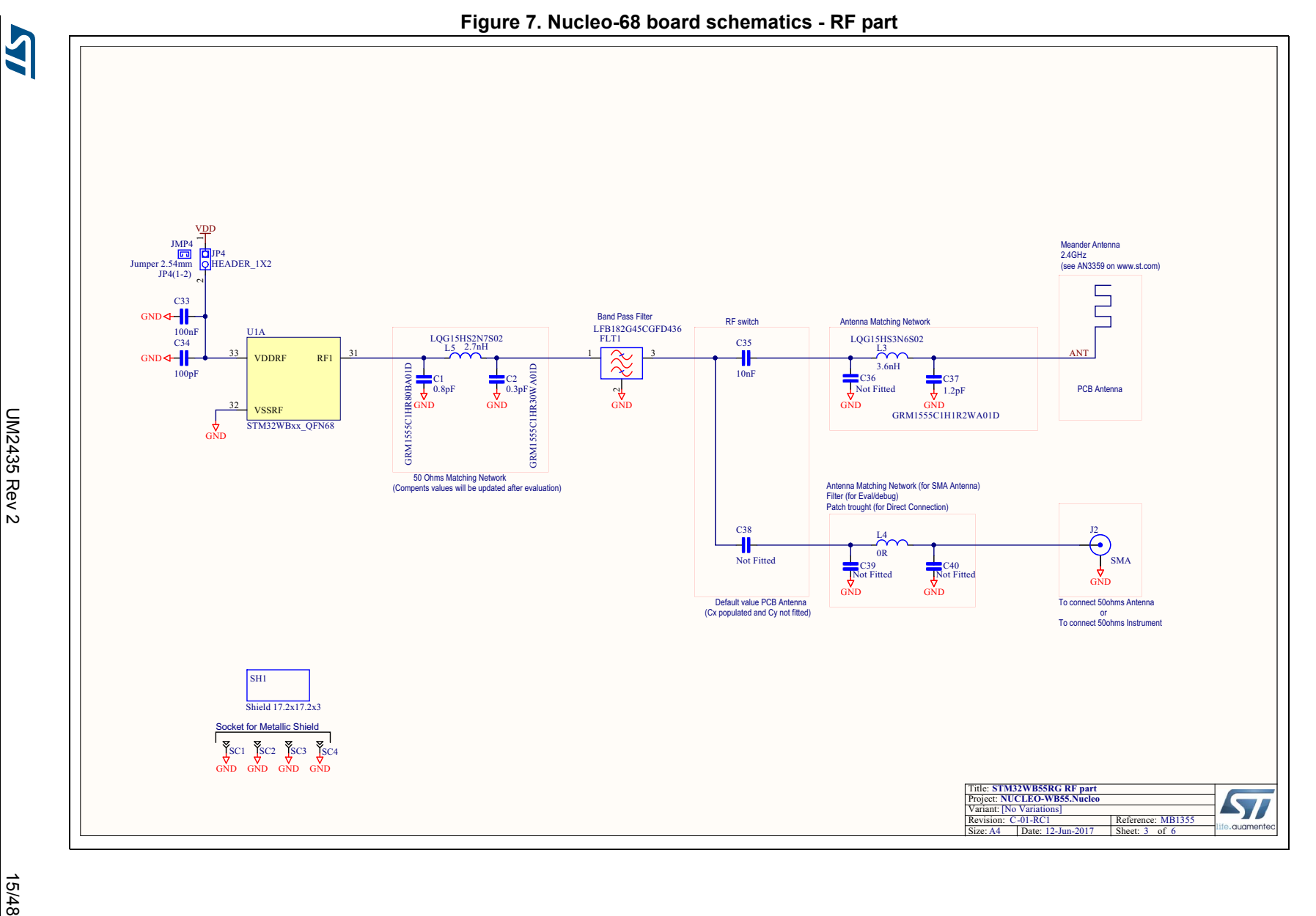

UM2435

<span id="page-14-0"></span>15/48

**UM2435 Hardware layout and configuration** Hardware layout and configuration

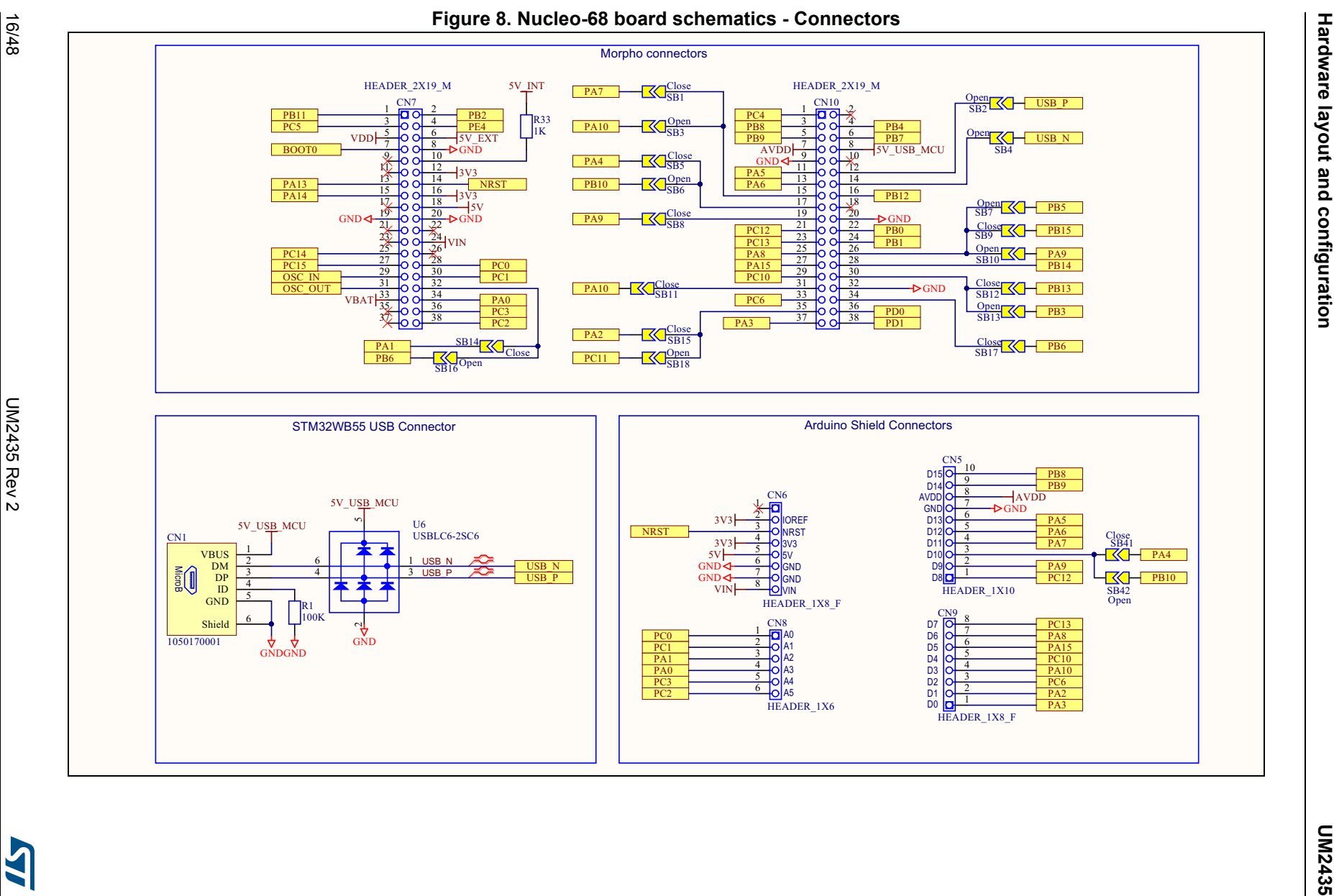

<span id="page-15-0"></span>

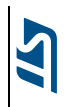

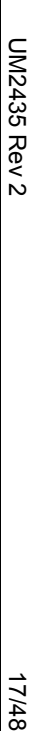

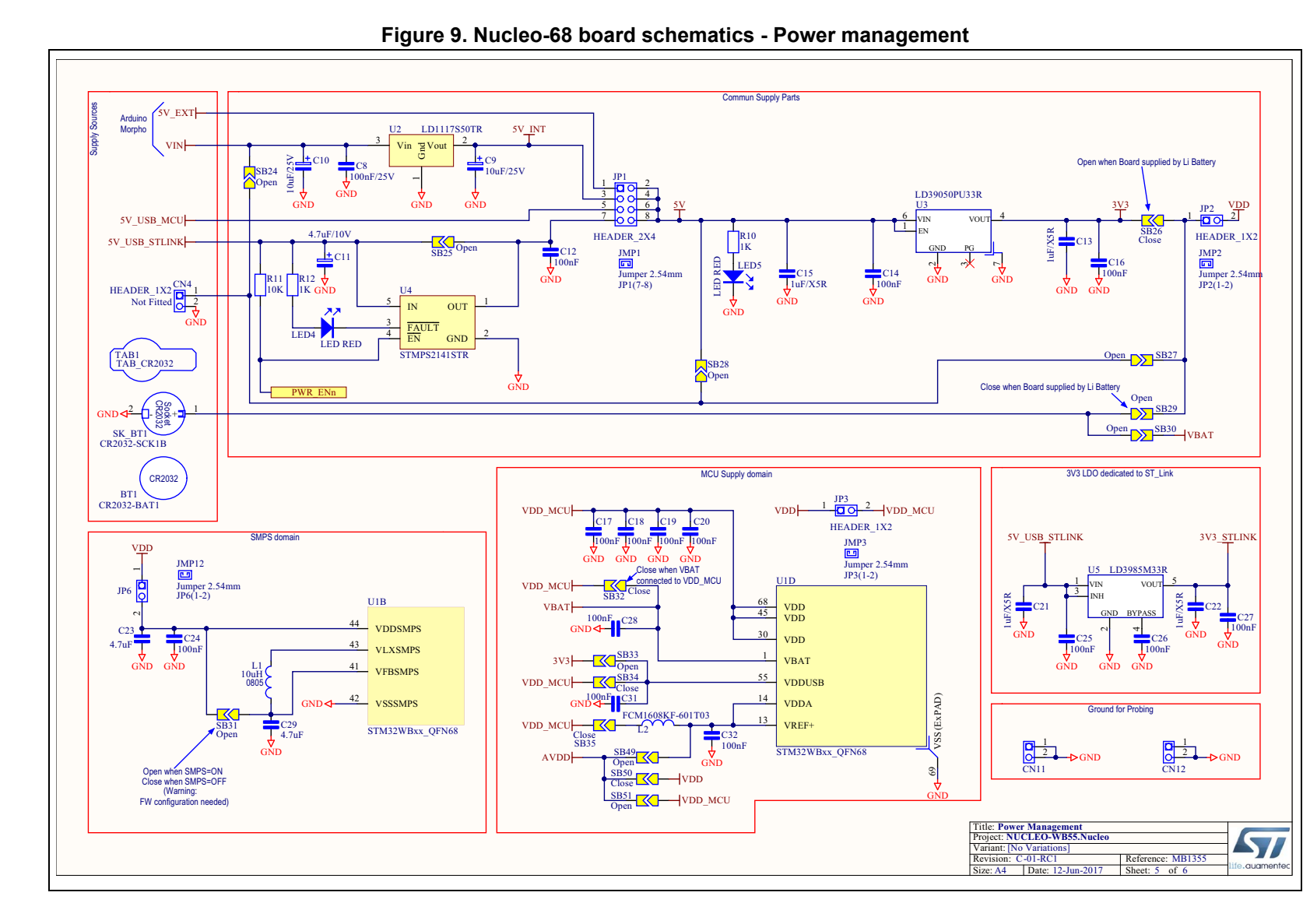

**UM2435 Hardware layout and configuration** Hardware layout and configuration

UM2435

<span id="page-16-0"></span>17/48

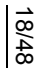

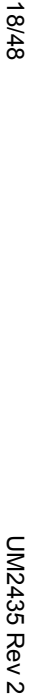

<span id="page-17-0"></span>**AST** 

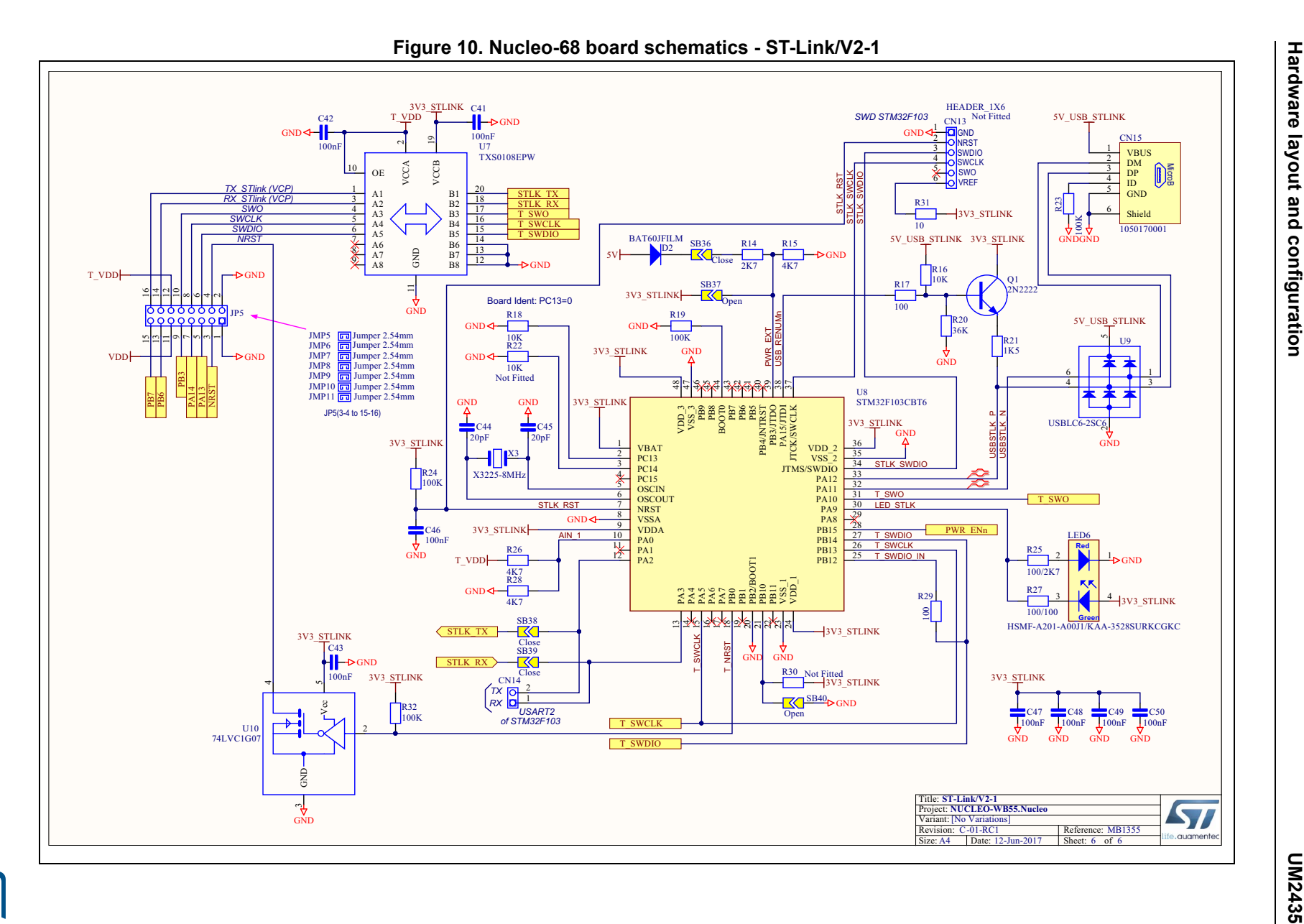

### <span id="page-18-0"></span>**7.2 USB dongle**

The USB dongle is designed around the STM32WB55CG microcontroller in a 48-pin UFQFPN48 package.

The hardware block diagram in *[Figure](#page-18-1) 11* illustrates the connection between the MCU and the peripherals (STLINK/V2-1, push buttons, LEDs, Arduino™ UNO V3 connector and ST-Morpho connectors).

*[Figure 12](#page-19-0)* and *[Figure 13](#page-19-1)* help the user locate these features on the board.

<span id="page-18-1"></span>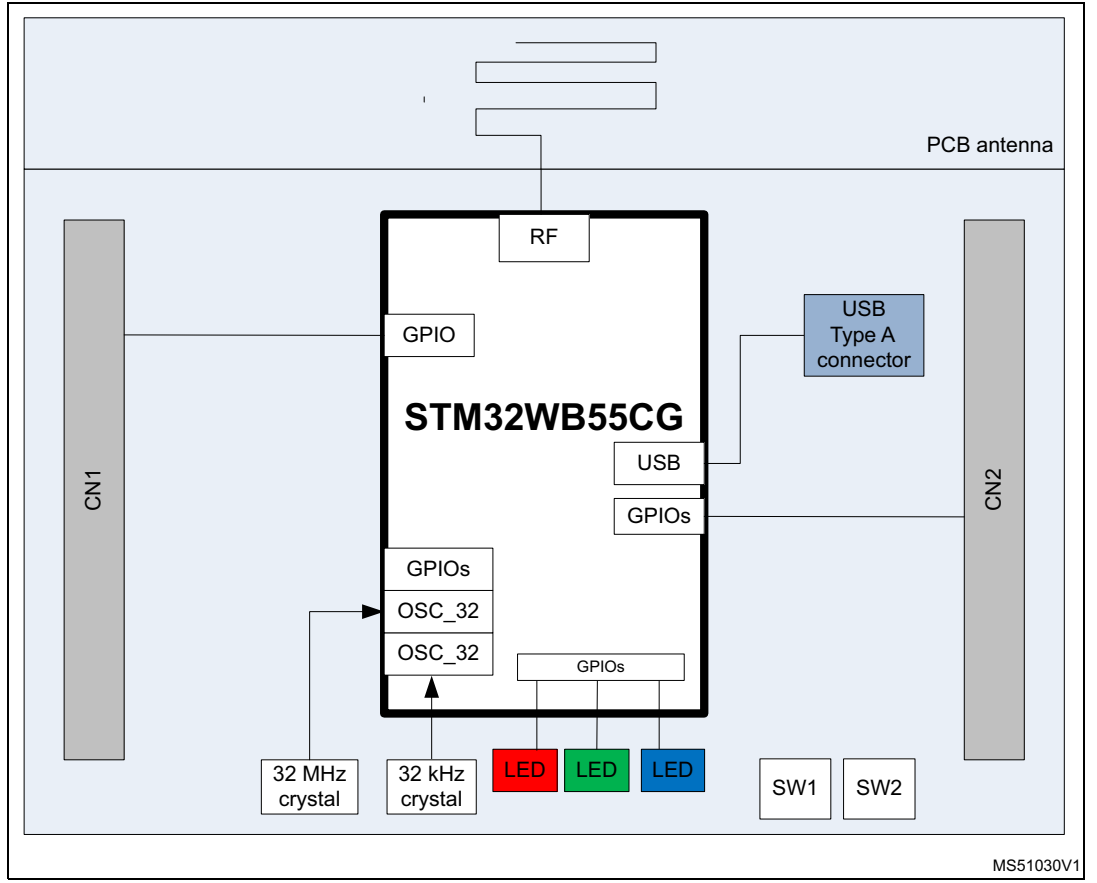

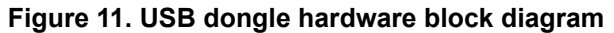

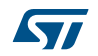

<span id="page-19-0"></span>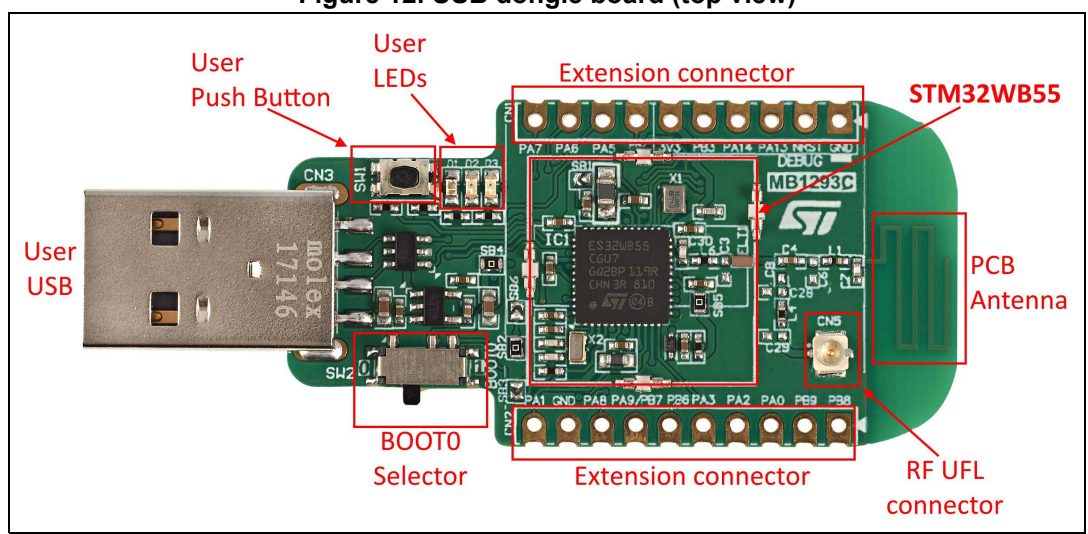

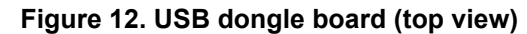

**Figure 13. USB dongle board (bottom view)**

<span id="page-19-1"></span>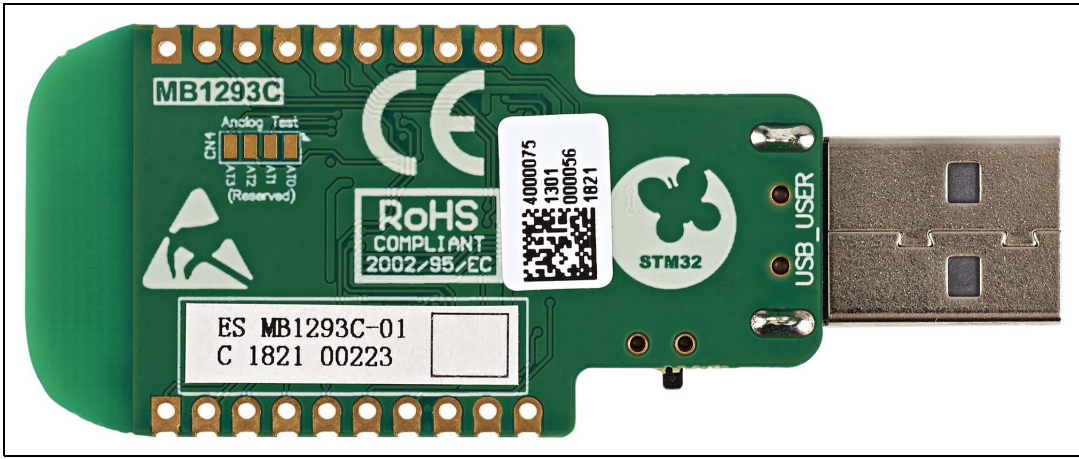

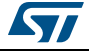

<span id="page-20-0"></span>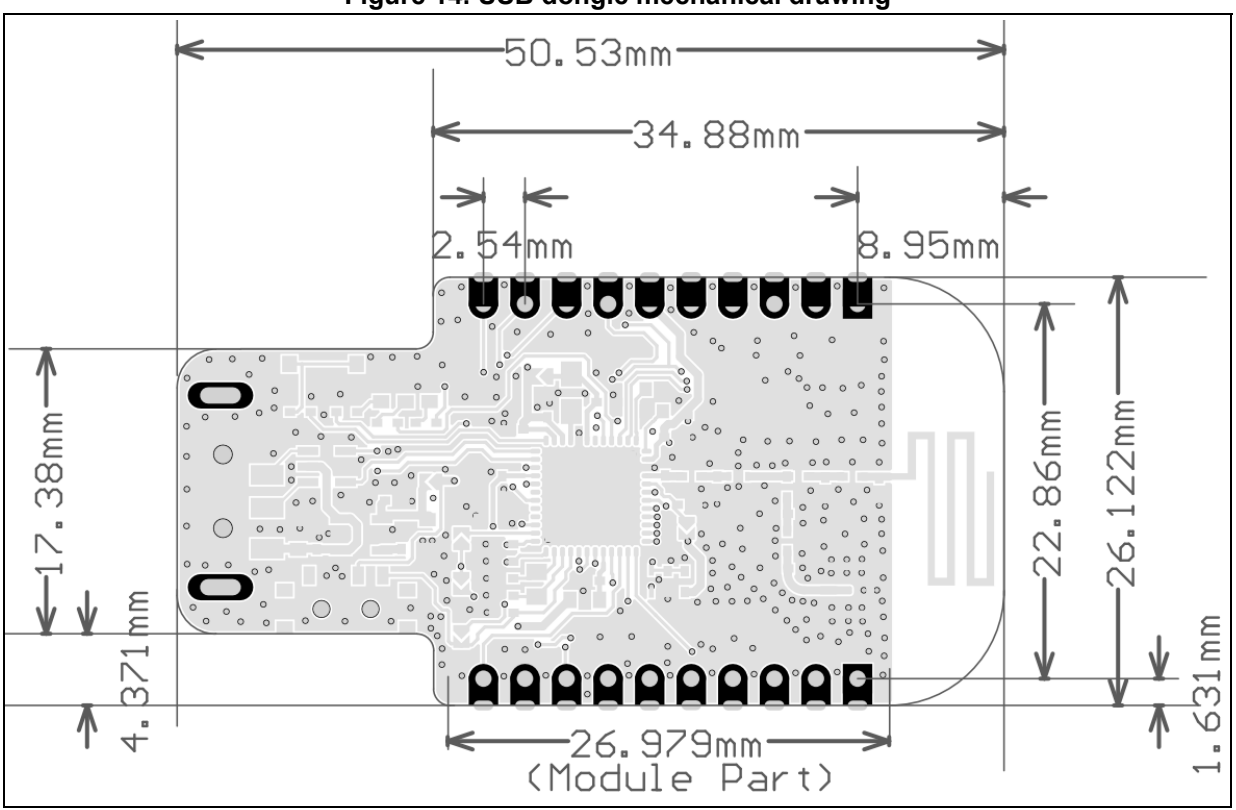

**Figure 14. USB dongle mechanical drawing**

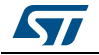

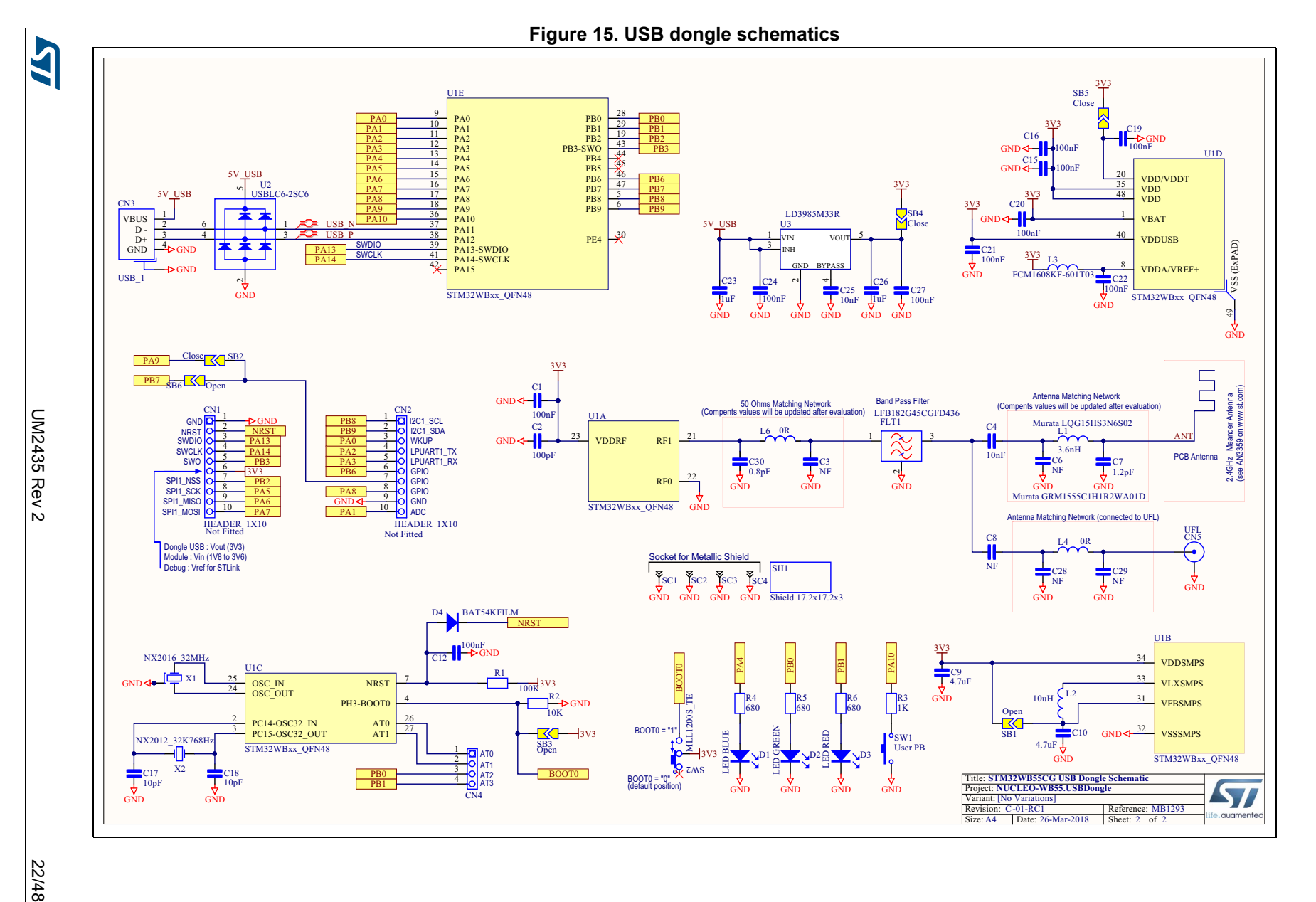

<span id="page-21-0"></span>22/48

UM2435

**UM2435 Hardware layout and configuration** Hardware layout and configuration

### <span id="page-22-0"></span>**7.3 Getting started**

#### <span id="page-22-1"></span>**7.3.1 Conventions**

*[Table](#page-22-4) 3* provides the definition of some conventions used in this document.

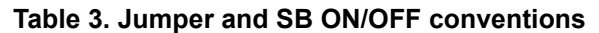

<span id="page-22-4"></span>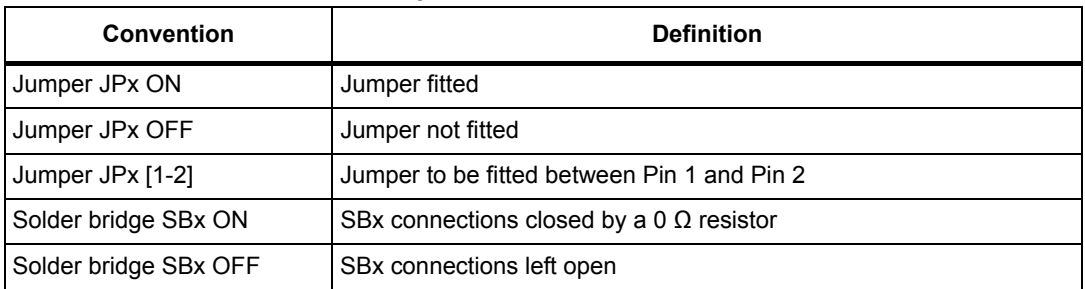

#### <span id="page-22-2"></span>**7.3.2 Quick start**

The pack board is a low-cost and easy-to-use development kit to quickly evaluate and start a project based on an STM32WB microcontroller featuring a 2.4 GHz RF transceiver supporting Bluetooth<sup>®</sup> specification v5.0 and IEEE 802.15.4-2011 PHY and MAC in a VFQFPN68 or UFQFPN48 package.

- 1. Before installing and using the product, accept the Evaluation Product License Agreement from www.st.com/stm32nucleo.
- 2. For correct identification of all device interfaces from the host PC, install the Nucleo USB driver available on www.st.com/ stm32nucleo before connecting the board.
- 3. Set correctly the jumper JP1 ([7-8] on USB STL).
- 4. Plug the Nucleo USB ST-LINK connector (P2P server) and USB dongle (P2P client) to power sources. On the P2P server, you will see a blinking LED for approximately 1 minute.
- 5. Once the P2P client is powered, push the SW1 button to start scanning (it will automatically connect to the P2P server).
- 6. Once connected, the green LED blinks for each connection interval. The P2P client searches for the P2P service, LEDs and buttons characteristics, and enables notification.
- 7. Pushing the SW1 button toggles the blue LED on the remote device.
- 8. Pushing the SW2 button on the Nucleo Board changes the connection interval (50 ms, 1 s). The effect is visible directly on the green LED of the Nucleo board.
- 9. The demonstration software and several software examples that make it possible to use the STM32 Nucleo and USB dongle features are available at www.st.com/ stm32nucleo.
- 10. Develop your own application using the available examples.

#### <span id="page-22-3"></span>**7.3.3 Default boards configuration**

By default the board is set in SMPS mode. It is possible to set the board In LDO mode, see *Section [7.13: Jumper configuration](#page-34-0)*.

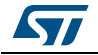

UM2435 Rev 2 23/48

Moreover, the board embeds a level shifter, which allows the user to debug the firmware even if the target (STM32WB55) is supplied by a low-level voltage (1.8 to 3.3 V). There is no jumper on the USB dongle.

The default jumper configuration and the  $V_{DD} = 1.8$  V setting is done according to *[Table](#page-22-4) 3*.

<span id="page-23-0"></span>

| Jumper          | <b>Definition</b>    | <b>Default position</b>          | <b>Comment</b>                    |  |
|-----------------|----------------------|----------------------------------|-----------------------------------|--|
| JP <sub>1</sub> | Power selection      | ON [7-8]                         | 5 V from ST-LINK                  |  |
| JP <sub>2</sub> | $I_{DD}$ measurement | ON                               | $V_{DD}$ current measurement      |  |
| JP3             | $I_{DD}$ measurement | <b>ON</b>                        | MCU $V_{DD}$ current measurement  |  |
| JP4             | RF power             | ON                               | Possibility of isolating RF power |  |
| JP <sub>5</sub> | Level shifter        | All ON, except [1-2] that is OFF | Level shifter                     |  |
| JP <sub>6</sub> | <b>VDD IN SMPS</b>   | ON                               | $V_{DD}$ SMPS                     |  |

**Table 4. Default jumper configuration**

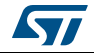

### <span id="page-24-0"></span>**7.4 Embedded ST-LINK/V2-1**

The ST-LINK/V2-1 programming and debugging tool is integrated on the Nucleo board.

The new features supported on ST-LINK/V2-1 are:

- USB software re-enumeration
- Virtual Com port interface on USB
- Mass storage interface on USB
- USB power management request for more than 100 mA on USB

The following features are no longer supported on ST-LINK/V2-1:

- SWIM interface
- Application voltage lower than 3 V (a level shifter is needed to support it)

For all general information concerning debugging and programming features common between V2 and V2-1 versions, refer to UM1075 "ST-LINK/V2 in-circuit debugger/programmer for STM8 and STM32", available on *www.st.com*.

Nucleo-68 optional configuration for ST-LINK:

- The Nucleo-68 board is divided in two parts: ST-Link part and target MCU part. The PCB area dedicated to the first one can be cut to reduce board size. In this case the second part can only be powered by VIN, E5V and 3.3V on ST Morpho connectors, or VIN and 3.3V on Arduino™ connectors.
- It is still possible to use the ST-Link part to program the main MCU using wires between SWD connector and SWD signals available on ST Morpho connectors.

#### <span id="page-24-1"></span>**7.4.1 Drivers**

Before connecting the Nucleo board to a Windows® PC (XP, 7, 8 or 10) via USB, a driver for the ST-LINK/V2-1 (available on *www.st.com*) must be installed.

If the Nucleo board is connected to the PC before the driver is installed, some interfaces may be declared as "unknown" in the PC device manager. In this case the user must install the driver files, and update the driver of the connected device from the device manager.

*Note: Use preferably the "USB Composite Device" handle for a full recovery.*

<span id="page-24-2"></span>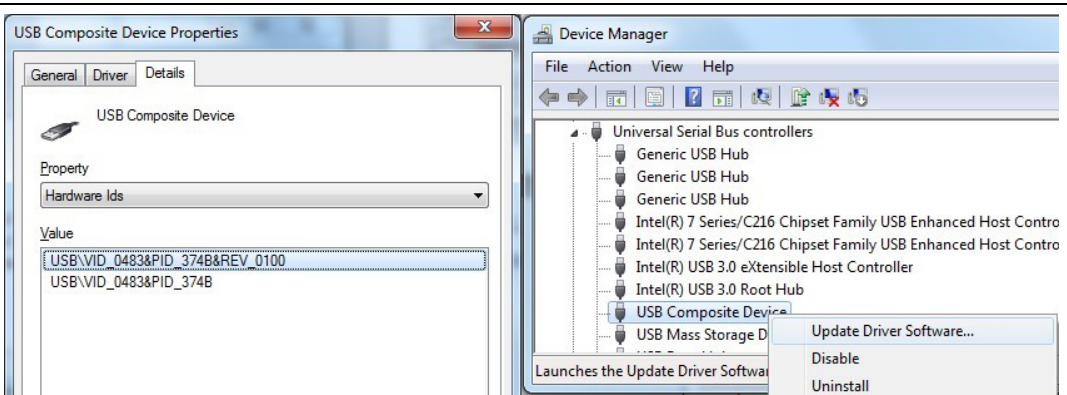

**Figure 16. USB composite device**

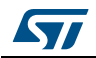

#### <span id="page-25-0"></span>**7.4.2 ST-LINK/V2-1 firmware upgrade**

The ST-LINK/V2-1 embeds a firmware upgrade mechanism for *in-situ* upgrade through the USB port. As the firmware may evolve during the life time of ST-LINK/V2-1 (for example new functionality, bug fixes, support for new microcontroller families), it is recommended to check for updates on *www.st.com* before starting to use the Nucleo-68 board.

#### **Using the ST-LINK/V2-1 to program/debug and supply the on-board MCU**

To program the on-board STM32WB55, plug in the jumper JP1[7-8] connector, as shown in *[Figure](#page-25-1) 17*.

<span id="page-25-1"></span>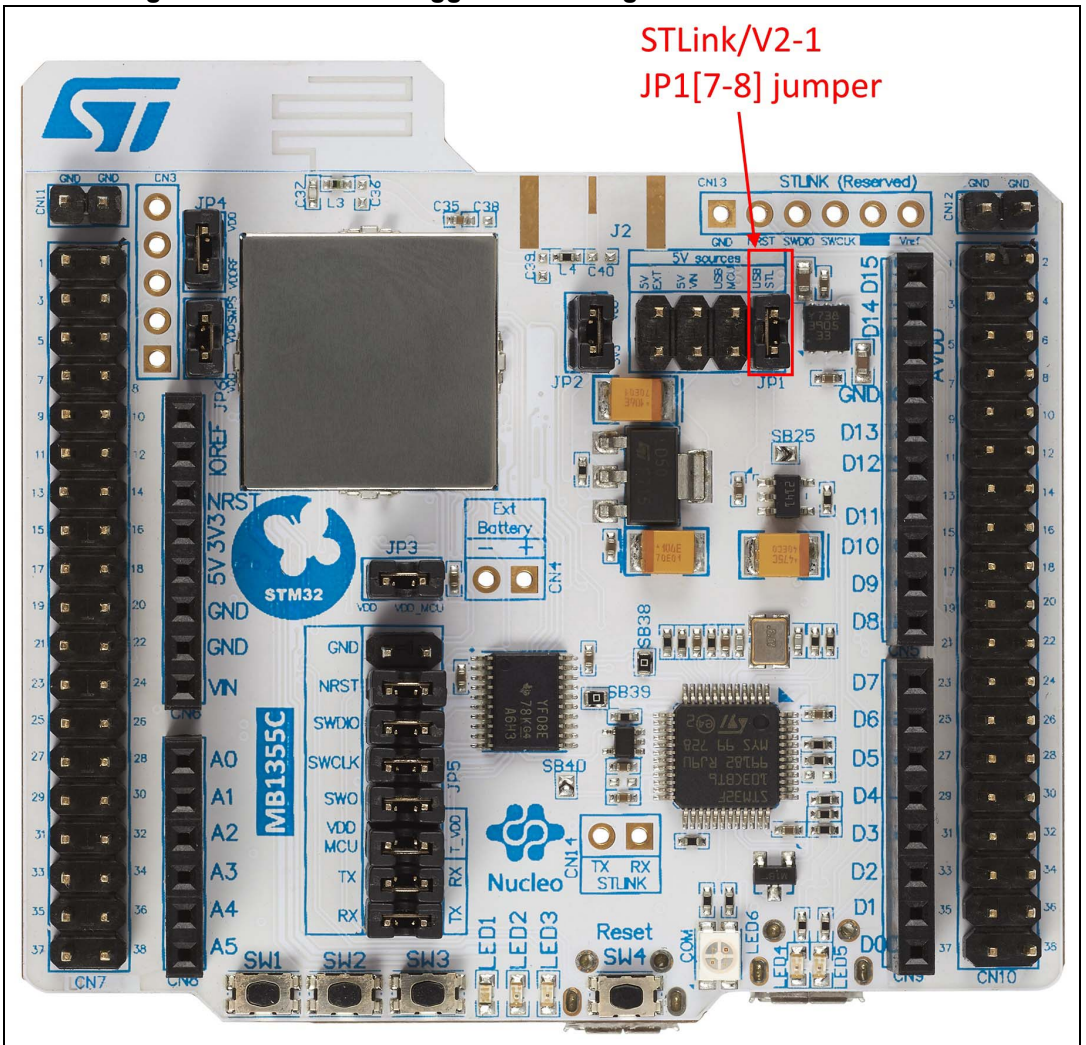

**Figure 17. ST-LINK debugger: JP1 configuration for on-board MCU**

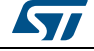

### <span id="page-26-0"></span>**7.5 Power supply and selection**

#### <span id="page-26-1"></span>**7.5.1 External power supply input**

The Nucleo-68 board is designed to be powered by several DC power supplies. It is possible to configure it to use any of the following power supplies by setting Jumper JP1:

- 5V ST\_LINK from STLINK USB connector (this is the default configuration)
- VIN (7 to 12 V) from Arduino™ connector or external connector CN4
- 5V EXT from ST-Morpho connector
- 5V\_USB from MCU USB (USB user)
- CR032 battery

The power supply capabilities are summarized in *[Table](#page-26-2) 5*.

<span id="page-26-2"></span>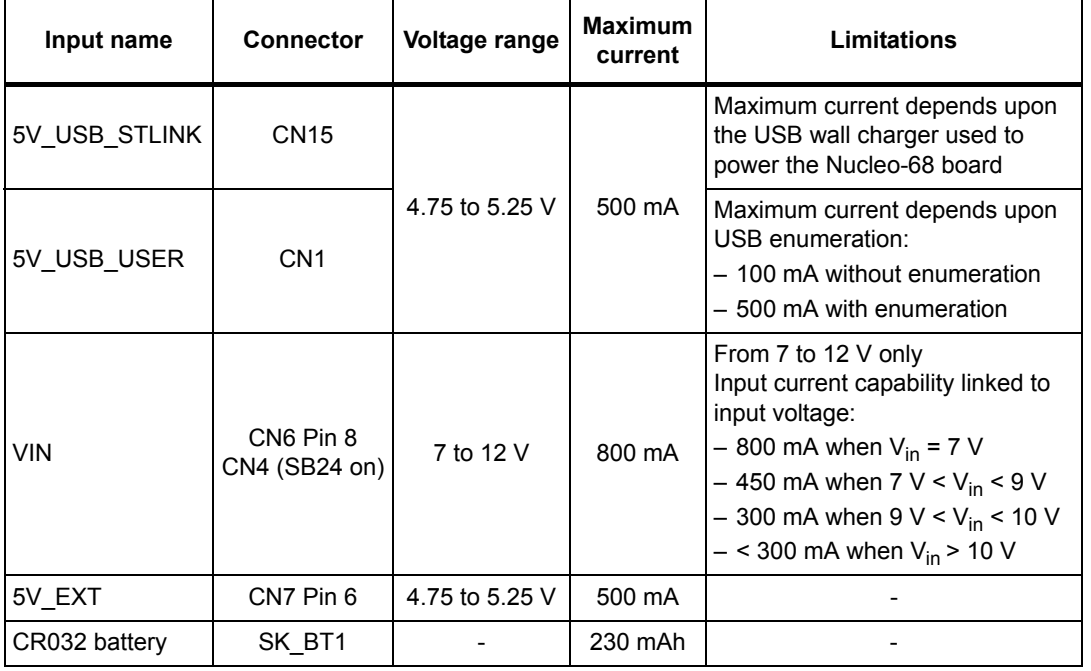

#### **Table 5. Power sources**

5V\_USB\_STLINK is a DC power with limitation from ST-LINK USB connector (USB type microB connector of ST-LINK/V2-1).In the default setting JP1 needs to be on pin [7-8] to select 5V\_USB\_STLINK power source on silkscreen of JP1. If the USB enumeration succeeds, the 5V\_ST\_LINK power is enabled by asserting the PWR\_ENn signal from STM32F103CBT6. This pin is connected to a power switch (STMPS2141STR), which powers the board. This power switch also features a current limitation to protect the PC in case of currents exceeding 750 mA.

The Nucleo board and the shield on it can be powered from ST-LINK USB connector CN15, but only ST-LINK circuit has the power before USB enumeration, because the host PC only provides 100 mA to the board at that time. During the USB enumeration, Nucleo board needs 500 mA from the host PC. If the host is able to provide the required power, the enumeration finishes by a "SetConfiguration" command and then, the power transistor STMPS2141STR is switched ON, the red LED (LED5) is turned ON, and the Nucleo board

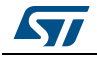

and its shield can use up to 500 mA. If the host is unable to provide the requested current, the enumeration fails. Therefore the power switch STMPS2141STR remains OFF and the MCU is not powered. As a consequence LED5 remains turned OFF. In this case it is mandatory to use an external power supply.

In this configuration JP1[7-8] must be connected as in *[Figure](#page-27-0) 18*.

<span id="page-27-0"></span>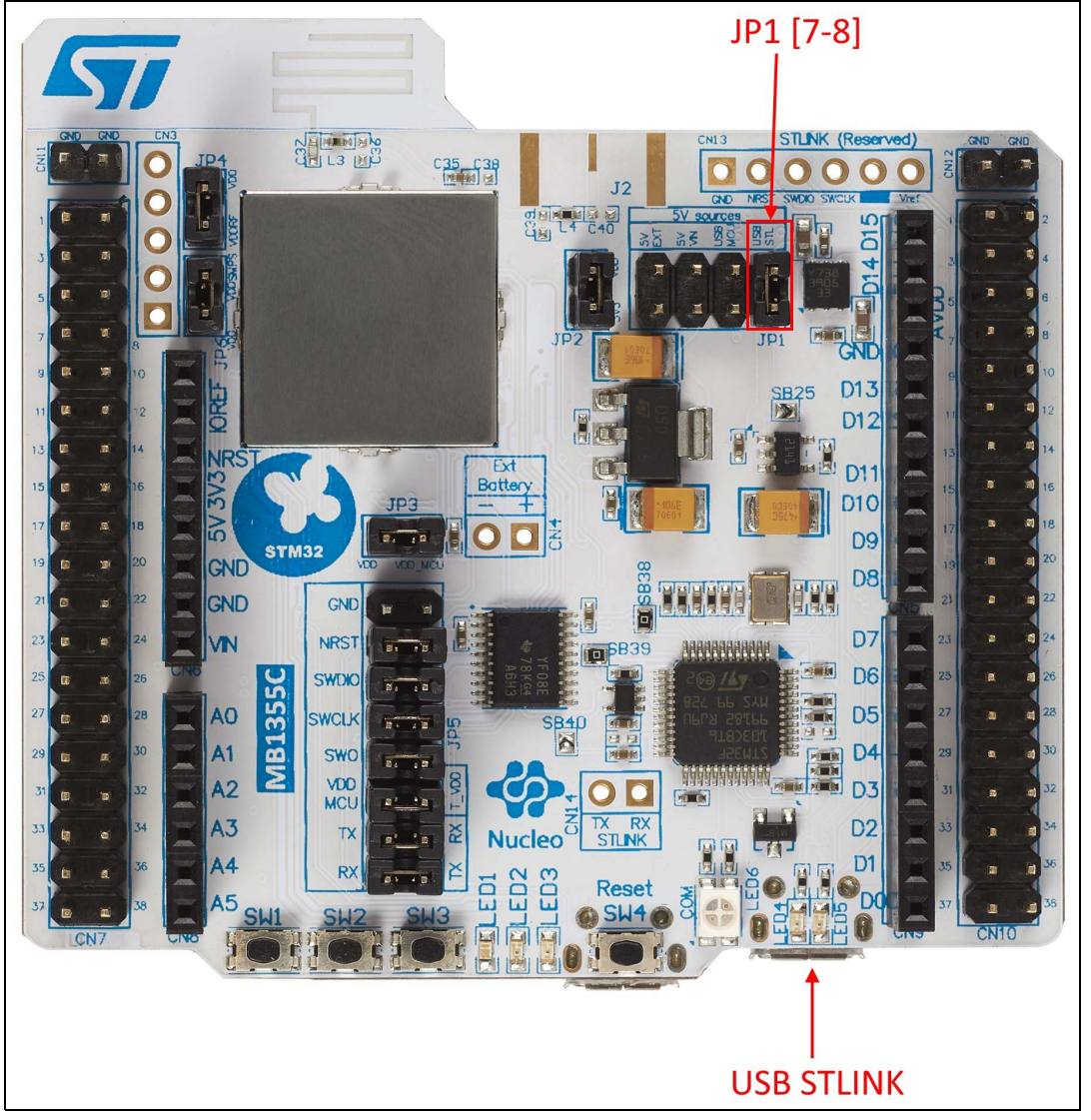

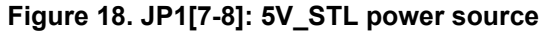

VIN is the 7 to 12 V DC power from ARDUINO™ CN8 pin 8 named VIN on Arduino™ connector silkscreen, or from Morpho connector CN7-24, or from external connector CN4.

In this case JP1 has to be on pin [3-4] to select VIN power source on silkscreen of JP1. The DC power can come from the power supply through the Arduino™ UNO V3 battery shield (compatible with Adafruit® PowerBoost 500 Shield).

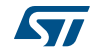

<span id="page-28-0"></span>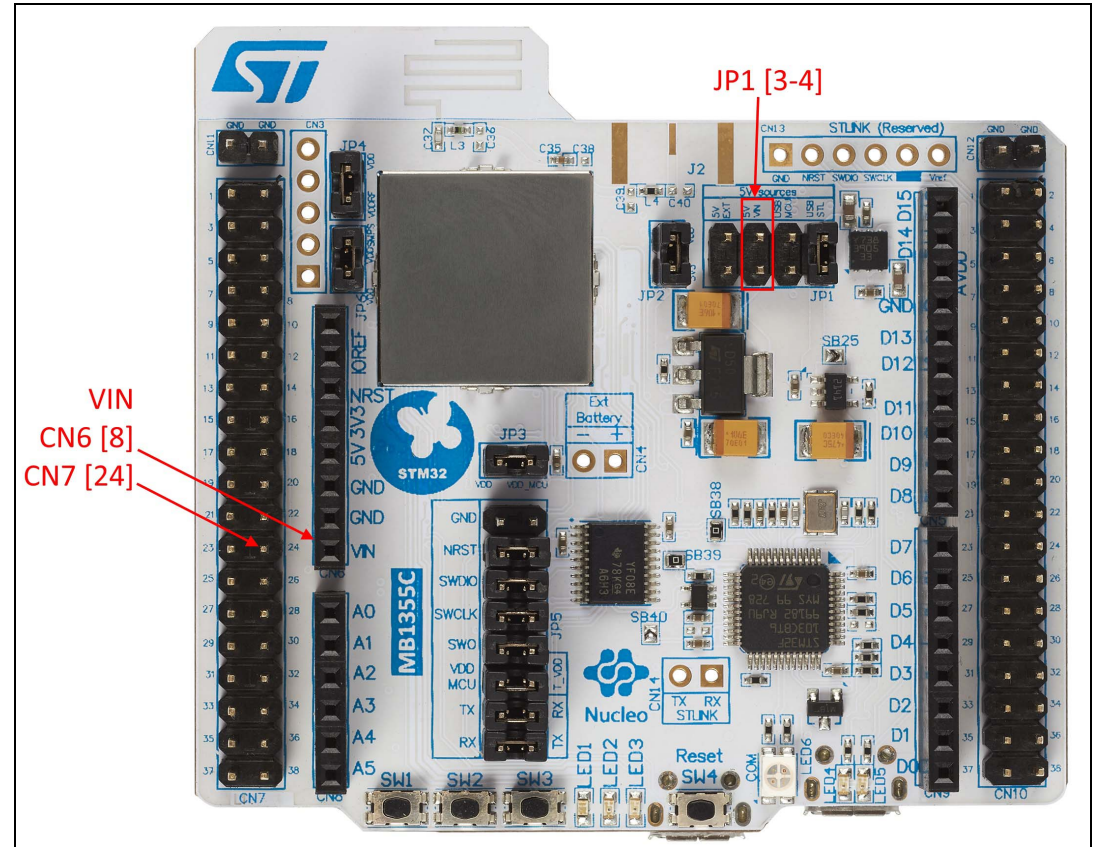

In this configuration JP1[3-4] must be connected as shown in *[Figure](#page-28-0) 19*.

**Figure 19. JP1[3-4]: 5V\_VIN power source**

- The board can be also supplied by the USB User (5V\_USB\_MCU)
- No debug is possible on this USB port

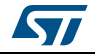

In the 5V\_USB\_MCU configuration JP1 [5-6] must be connected as shown in *[Figure](#page-29-0) 20*.

<span id="page-29-0"></span>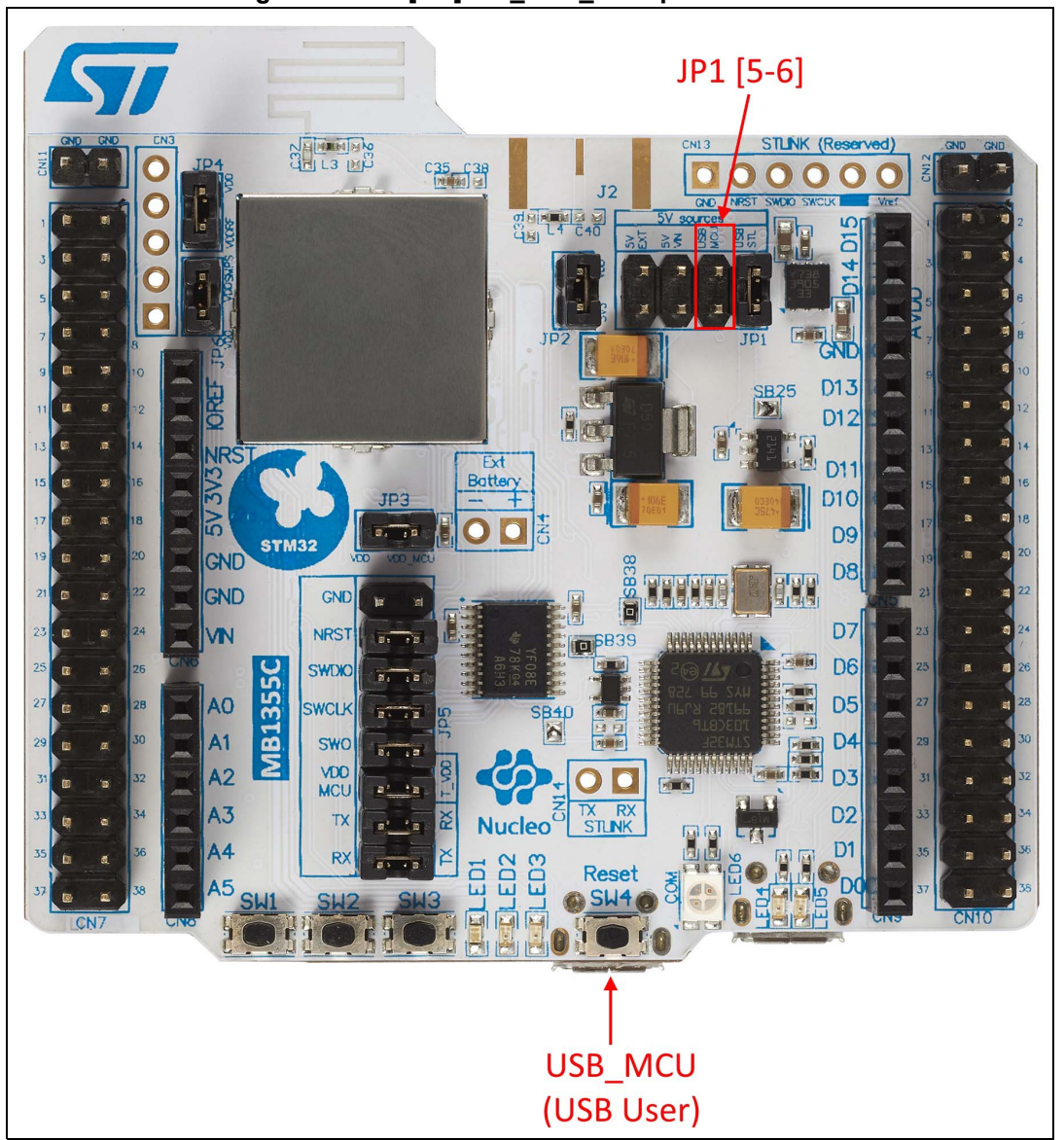

**Figure 20. JP1[5-6]: 5V\_USB\_MCU power source**

**Caution:** A solder bridge (SB25) can be used (not an ST recommended setting) to bypass the USB PWR protection STMPS2141STR. SB25 can be set only if the board is powered by USB PC and maximum current consumption on 5V\_STLINK doesn't exceed 100 mA (including an extension board or Arduino™ Shield). In such condition USB enumeration will always succeed since no more than 100 mA is requested to the PC. Possible configurations of SB25 are summarized in *[Table 6](#page-30-3)*.

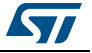

<span id="page-30-3"></span>

| <b>Default position</b>   | Power sypply         | <b>Allowed current</b>                 |  |  |  |  |
|---------------------------|----------------------|----------------------------------------|--|--|--|--|
| <b>OFF</b> (not soldered) | USB PWR through CN15 | 500 mA max (limited by STMPS2141STR)   |  |  |  |  |
| ON (soldered)             |                      | 500 mA max                             |  |  |  |  |
| <b>OFF</b> (not soldered) | VIN or E5V PWR       | No limitation                          |  |  |  |  |
| ON (soldered)             |                      | Forbidden configuration <sup>(1)</sup> |  |  |  |  |

**Table 6. SB25 bypass USB PWR protection**

1. SB25 must be removed when the board is powered by 5V\_EXT (CN7 pin 6) or by VIN (CN6 pin 8).

**Caution:** If the maximum current consumption by the Nucleo and its extension boards exceeds 500 mA it is recommended to power the board using an external power supply connected to E5V or VIN.

#### <span id="page-30-0"></span>**7.5.2 External power supply output**

5V: when the Nucleo board is powered by USB, VIN or 5V\_EXT, the 5V (CN6 pin 5 or CN7 pin 18) can be used as output power supply for an Arduino™ shield or an extension board. In this case, the maximum current specified in *[Table](#page-26-2) 5* needs to be respected.

3V3 on CN6 pin 4 or CN7 pin 16 can be used as power supply output. The current is limited by the maximum capability of the regulator U3 (LD39050PUR33 from STMicroelectronics), that is 500 mA for the Nucleo board and its shield.

#### <span id="page-30-1"></span>**7.5.3 Internal power supply**

The device allows the application to meet the tight peak current requirements imposed by the use of standard coin cell batteries. When the high efficiency embedded SMPS step-down converter is used, the RF front end consumption  $(I_{tmax})$  is reduced.

It is possible to be also in LDO mode by changing the firmware, SB31 needs to be closed.

### <span id="page-30-2"></span>**7.6 Programing/debugging when the power supply is not from USB ST-LINK (5V\_ST\_link)**

VIN or 5V\_EXT can be used as external power supply if the current consumption of Nucleo and extensions boards exceeds the allowed current on USB. In this condition it is still possible to use the USB for communication for programming or debugging only.

In this case it is mandatory to power the board first using VIN or 5V\_EXT, then connecting the USB cable to the PC. The enumeration succeeds thanks to the external power source.

The following power sequence procedure must be respected:

- 1. Configure jumper JP1 to select between VIN or 5V\_EXT, see *[Section](#page-22-1) 7.3.1*
- 2. Be sure that SB37 is removed
- 3. Connect the external power source to VIN or E5V
- 4. Power ON the external power supply 7 V < VIN < 12 V to VIN, or 5 V for 5V EXT
- 5. Check that the green LED is turned ON
- 6. Connect the PC to USB connector CN15

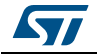

If this sequence is not respected, the board may be powered by VBUS first from STLINK, with some risks:

- If more than 500 mA are needed by the board, the PC may be damaged, or the current can be limited by the PC: as a consequence the board will be not correctly powered.
- 500 mA is requested by enumeration (since SB37 must be OFF), this request can be rejected and enumeration won't succeed, consequently the board will be not powered (LED5 remains OFF).

In some cases it can be interesting to use the 3V3 (CN6 pin 4 or CN7 pin 16) directly as power input, for instance when the 3.3 V is provided by an extension board. When Nucleo is powered by 3V3, the ST-LINK is not powered, thus programming and debug features are unavailable.

### <span id="page-31-0"></span>**7.7 OSC clock sources**

- LSE: 32.768 kHz external oscillator, for accurate RTC and calibration with other embedded RC oscillators
- HSE: high quality 32 MHz external oscillator with trimming, needed by the RF subsystem

#### <span id="page-31-1"></span>**7.7.1 LSE: OSC 32 kHz clock supply**

There are three ways to configure the pins corresponding to low-speed clock (LSE):

- 1. LSE on-board oscillator X2 crystal (default configuration) 32.768 kHz, 7 pF, 20 ppm. Refer to application note AN2867 "Oscillator design guide for STM8AF/AL/S and STM32 microcontrollers", available on *www.st.com*. It is recommended to use NX2012SA manufactured by NDK.
- 2. Oscillator from external to PC14 input: from external oscillator through pin 25 of CN7 connector. The following configuration is needed:
	- SB45 and SB46 ON
	- X2, C6 and C7 removed
- 3. LSE not used: PC14 and PC15 are used as GPIOs instead of low speed clock. The following configuration is needed:
	- SB45 and SB46 ON
	- X2, C6 and C7 removed

#### <span id="page-31-2"></span>**7.7.2 OSC clock supply**

The HSE on board oscillator 32 MHz X1 crystal is provided for RF activities with tuning capacitors. Refer to STM32 microcontroller datasheets, and to AN2867 for oscillator design. It is recommended to use NX2016SA 32 MHz EXS00A-CS06654 manufactured by NDK. SB44 and SB43 must be open.

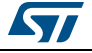

### <span id="page-32-0"></span>**7.8 Reset sources**

The reset signal of Nucleo board is active low and the reset sources include:

- Reset button SW4
- Embedded ST-LINK/V2-1
- Arduino™ UNO V3 connector from CN6 pin 3
- ST-Morpho connector CN7 pin 14

### <span id="page-32-1"></span>**7.9 Virtual COM port: LPUART/USART**

LPUART or USART interface of STM32 Microcontroller on the Nucleo-68 board can be connected to STLINK/V2-1 MCU or on Shields on ST-Morpho connectors and Arduino™ UNO V3 connectors.

The LPUART/USART selection can be changed by setting related solder bridges.

Refer to *[Table](#page-32-2) 7* for the UART/LPUART connection to interfaces VCP or Arduino™ UART.

<span id="page-32-2"></span>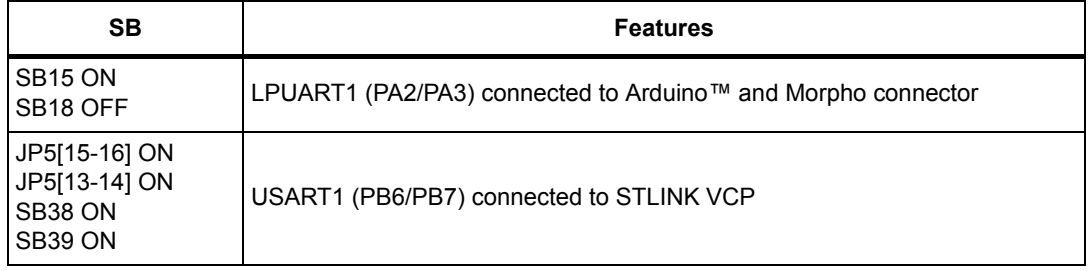

#### **Table 7. LPUART1 and USART1 connections**

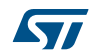

### <span id="page-33-0"></span>**7.10 LEDs**

Three LEDs on the top side of the Nucleo board help the user during the application development.

- LED6 COM: LED6 is a bi-color LED, whose default status is Red, turns to Green to indicate that communication is in progress between the PC and the ST-LINK/V2-1, as follows:
	- Slow blinking red / OFF: at power-on, before USB initialization
	- Fast blinking red / OFF: after the first correct communication between PC and ST-LINK/V2-1 (enumeration)
	- Red ON: when initialization between PC and ST-LINK/V2-1 is successfully finished
	- Green ON: after successful target communication initialization
	- Blinking red / green: during communication with target
	- Green ON: communication finished and OK
	- Orange ON: communication failure
- LED4: 5V\_USB: this red LED switches ON when over-current is detected (more than 500 mA is requested) on USB VBUS. In this case it is recommended to supply the board by E5V or VIN, or in USB\_CHARGER mode.
- LED5: 5V PWR: this red LED indicates that MCU part is powered and 5 V power is available.

Three user LEDs are also available, they are LED1, LED2 and LED3.

### <span id="page-33-1"></span>**7.11 Push buttons**

Four buttons are available on the Nucleo board.

- SW1, SW2, SW3 USER: button for User and Wake-Up function is connected to the I/O PC13 of the STM32 MCU. When the button is pressed the logic state is "1", otherwise the logic state is "0". Wake-Up is available on SW1, SB48 must be ON and SB47 OFF.
- SW4 RESET: button is connected to NRST, is used to RESET the STM32. When the button is pressed the logic state is "0", otherwise the logic state is "1".

### <span id="page-33-2"></span>**7.12 Current measurement**

Jumper JP2 allows the user to measure the power consumption, by removing the jumper and connecting an ammeter.

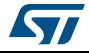

### <span id="page-34-0"></span>**7.13 Jumper configuration**

Jumper default position are listed in *[Table](#page-23-0) 4*. *[Table](#page-34-1) 8* summarizes the other settings and configurations.

<span id="page-34-1"></span>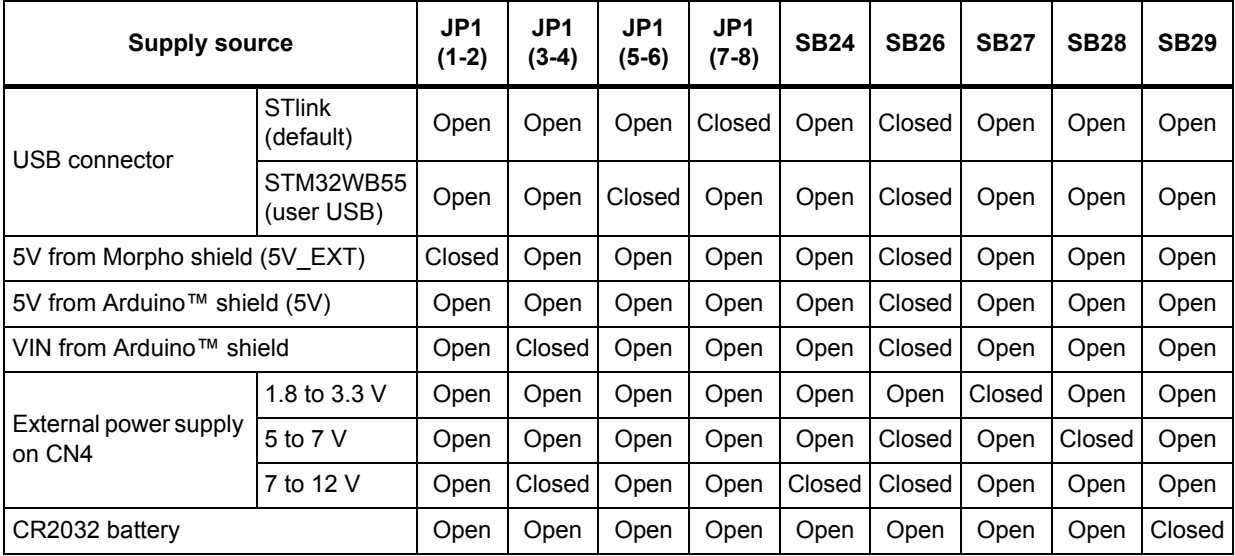

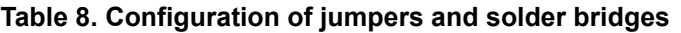

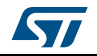

### <span id="page-35-0"></span>**8 Connectors**

Eight connectors are implemented on the Nucleo board:

- CN15: ST-LINK USB connector
- CN5, CN6, CN8 and CN9 for Arduino™ Uno V3 connector
- CN7 and CN10 for ST-Morpho connector
- CN1: USB User connector.

### <span id="page-35-1"></span>**8.1 USB ST-LINK micro-B connector CN15**

The USB connector CN15 is used to connect the embedded ST-LINK/V2-1 to the PC for programming and debugging the Nucleo microcontroller.

<span id="page-35-3"></span>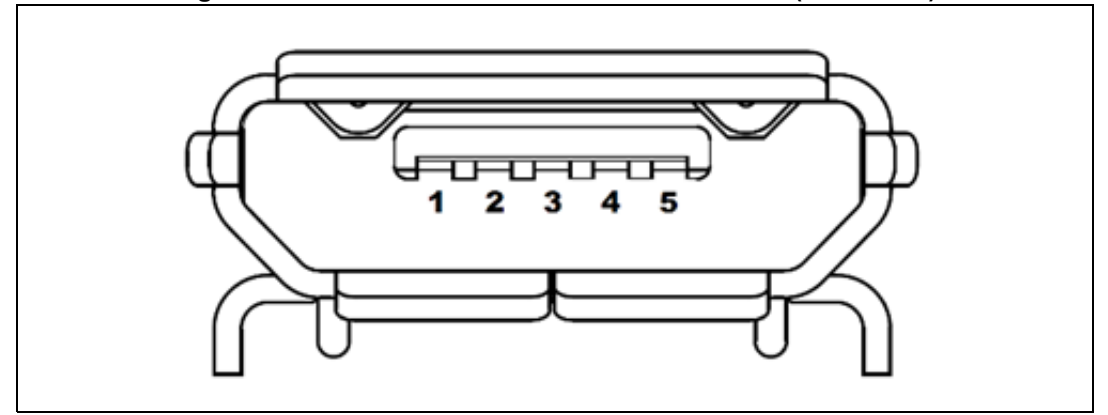

**Figure 21. USB STLINK micro-B connector CN15 (front view)**

The related pinout for USB STLINK connector is detailed in *[Table](#page-35-2) 9*.

<span id="page-35-2"></span>

| Pin number | Pin name    | <b>Signal</b>          | STM32 pin   | <b>Function</b>         |
|------------|-------------|------------------------|-------------|-------------------------|
|            | <b>VBUS</b> | 5V STLINK / 5V USB CHG |             | 5 V power               |
| 2          | $DM(D-)$    | STLINK USB D N         | <b>PA11</b> | USB differential pair M |
| 3          | $DP(D+)$    | STLINK USB D P         | <b>PA11</b> | USB differential pair M |
| 4          | ID          |                        |             |                         |
| 5          | <b>GND</b>  |                        |             | <b>GND</b>              |

**Table 9. USB STLINK micro-B pinout (connector CN15)** 

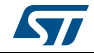

### <span id="page-36-0"></span>**8.2 Arduino™ Uno revision 3 connectors**

The Arduino™ connectors CN5, CN6 CN8 and CN9 are female connectors compatible with Arduino™ standard. Most shields designed for Arduino™ fit to the Nucleo board.

The Arduino™ connectors on the Nucleo board support the Arduino™ Uno revision 3.

<span id="page-36-1"></span>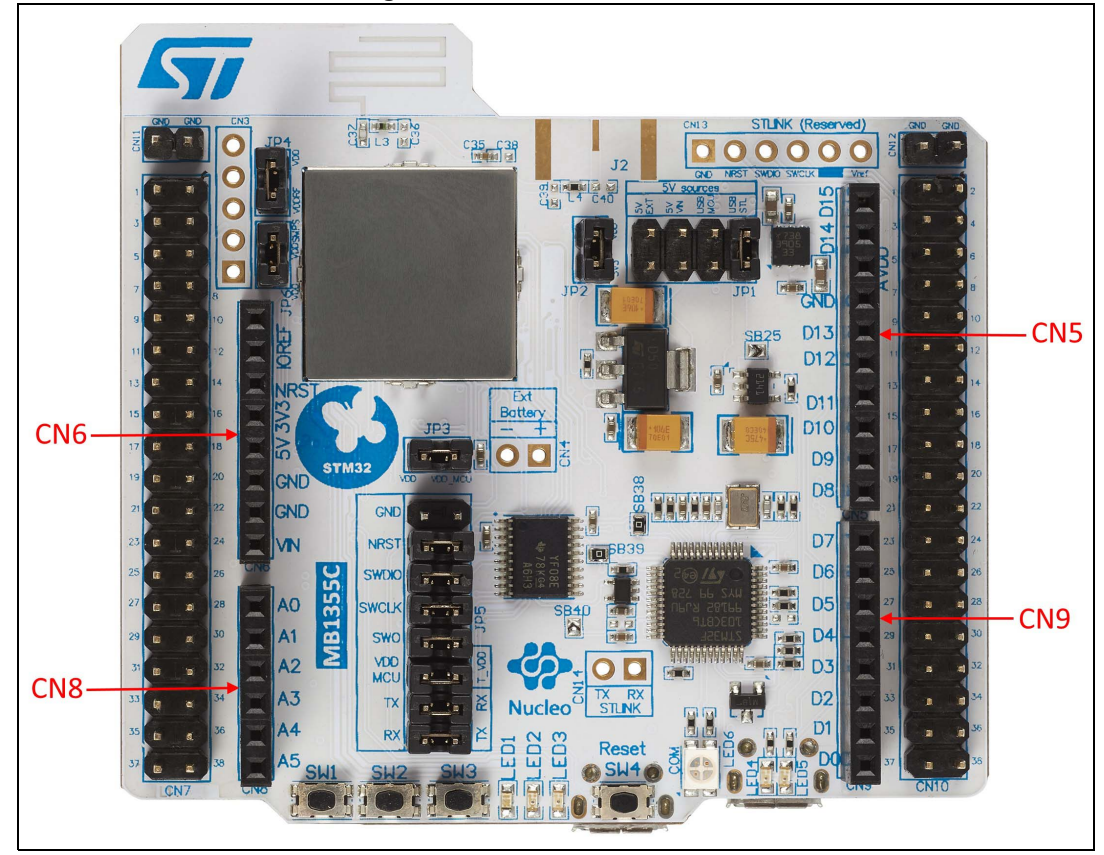

**Figure 22. Arduino™ connector**

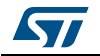

The related pinout for Arduino™ connector is detailed in *[Figure](#page-37-1) 23* and *[Table](#page-37-0) 10*.

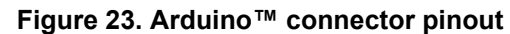

<span id="page-37-1"></span>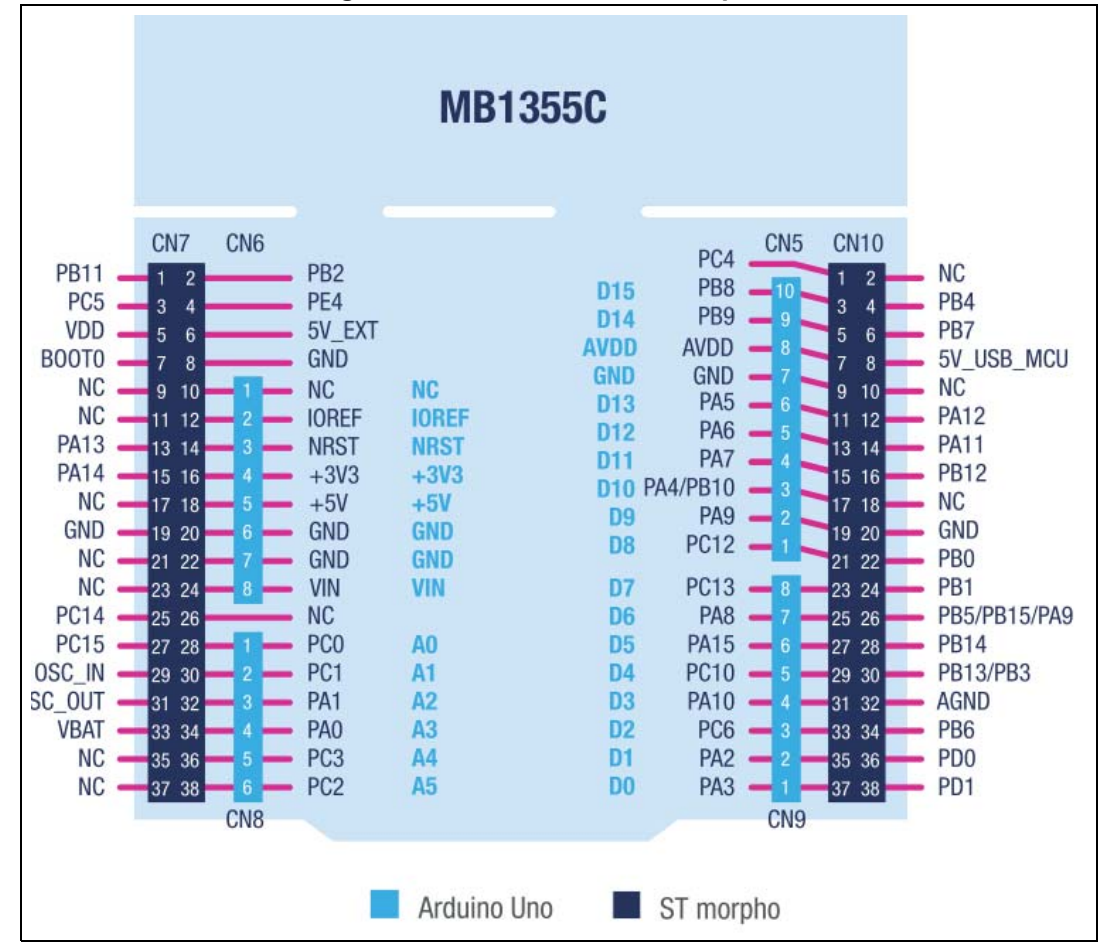

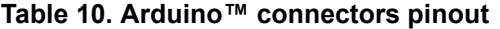

<span id="page-37-0"></span>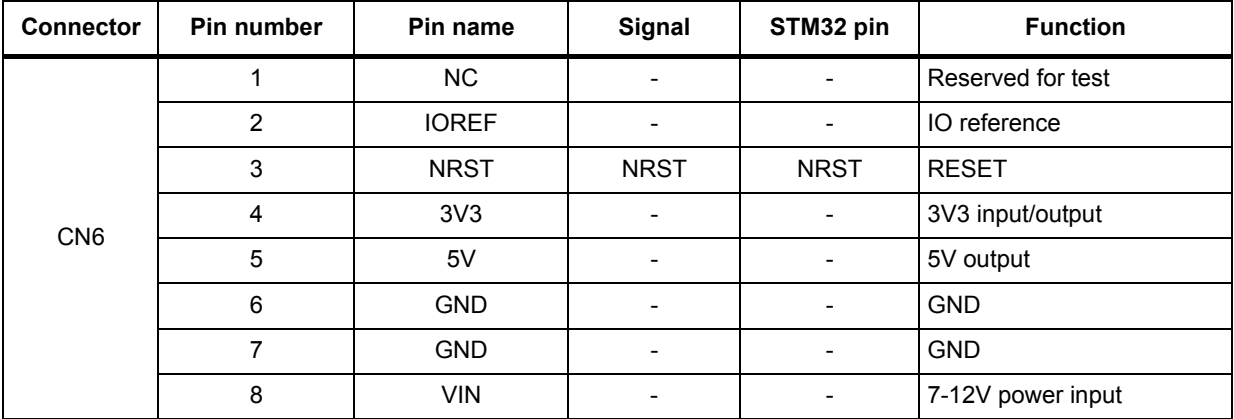

ST

|                 |                         | $14010$ $19.71$ $0.0110$ | compoters plusat (commaca) |                          |                                     |  |
|-----------------|-------------------------|--------------------------|----------------------------|--------------------------|-------------------------------------|--|
| Connector       | Pin number              | Pin name                 | <b>Signal</b>              | STM32 pin                | <b>Function</b>                     |  |
|                 | 1                       | A <sub>0</sub>           | <b>ADC</b>                 | PC <sub>0</sub>          | ADC1_IN1                            |  |
|                 | $\overline{2}$          | A1                       | <b>ADC</b>                 | PC <sub>1</sub>          | ADC1 IN2                            |  |
| CN <sub>8</sub> | 3                       | A2                       | <b>ADC</b>                 | PA <sub>1</sub>          | ADC1 IN5                            |  |
|                 | $\overline{4}$          | A <sub>3</sub>           | <b>ADC</b>                 | PA <sub>0</sub>          | ADC1 IN6                            |  |
|                 | 5                       | A4                       | <b>ADC</b>                 | PC <sub>3</sub>          | ADC1 IN4                            |  |
|                 | 6                       | A <sub>5</sub>           | <b>ADC</b>                 | PC <sub>2</sub>          | ADC1 IN3                            |  |
|                 | 10                      | SCL/D15                  | ARD D15                    | PB <sub>8</sub>          | I2C1 SCL                            |  |
|                 | 9                       | SDA/D14                  | ARD D14                    | PB <sub>9</sub>          | I2C1 SDA                            |  |
|                 | 8                       | <b>AVDD</b>              | VREF+/VDDA                 | $\overline{\phantom{a}}$ | VREF+/VDDA                          |  |
|                 | $\overline{7}$          | <b>GND</b>               |                            | ÷,                       | <b>GND</b>                          |  |
|                 | 6                       | SCK/D13                  | ARD D13                    | PA <sub>5</sub>          | SPI1_SCK                            |  |
| CN <sub>5</sub> | 5                       | MISO/D12                 | ARD D12                    | PA <sub>6</sub>          | SPI1 MISO                           |  |
|                 | $\overline{4}$          | PWM/MOSI/D11             | ARD D11                    | PA7                      | TIM1_CH1N/SPI1_MOSI                 |  |
|                 | 3                       | PWM/CS/D10               | ARD_D10                    | PA4/PB10                 | TIM2 CH3 on PB10<br>/SPI_NSS on PA4 |  |
|                 | $\overline{2}$          | PWM/D9                   | ARD_D9                     |                          | TIM17 CH1                           |  |
|                 | 1                       | D <sub>8</sub>           | ARD_D8                     | <b>PC12</b>              | IO                                  |  |
|                 | 8                       | D7                       | ARD D7                     | <b>PC13</b>              | IO                                  |  |
|                 | $\overline{7}$          | D <sub>6</sub>           | ARD D6                     | PA <sub>8</sub>          | TIM1 CH1                            |  |
|                 | 6                       | D <sub>5</sub>           | ARD_D5                     | <b>PA15</b>              | TIM2_CH1                            |  |
| CN <sub>9</sub> | 5                       | D <sub>4</sub>           | ARD D4                     | <b>PC10</b>              | IO                                  |  |
|                 | $\overline{\mathbf{4}}$ | D <sub>3</sub>           | ARD_D3                     | <b>PA10</b>              | TIM1 CH3                            |  |
|                 | 3                       | D <sub>2</sub>           | ARD D2                     | PC6                      | IO                                  |  |
|                 | $\overline{2}$          | D <sub>1</sub>           | ARD_D1                     | PA <sub>2</sub>          | LPUART1 TX                          |  |
|                 | $\mathbf{1}$            | D <sub>0</sub>           | ARD_D0                     | PA <sub>3</sub>          | LPUART1 RX                          |  |

**Table 10. Arduino™ connectors pinout (continued)**

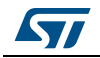

### <span id="page-39-0"></span>**8.3 ST Morpho connectors CN7 and CN10**

The ST-Morpho connectors CN7 and CN10 are male pin headers accessible on both sides of the board. All signals and power pins of the MCU are available on Morpho connectors. These connectors can also be probed by an oscilloscope, logical analyzer or voltmeter.

<span id="page-39-1"></span>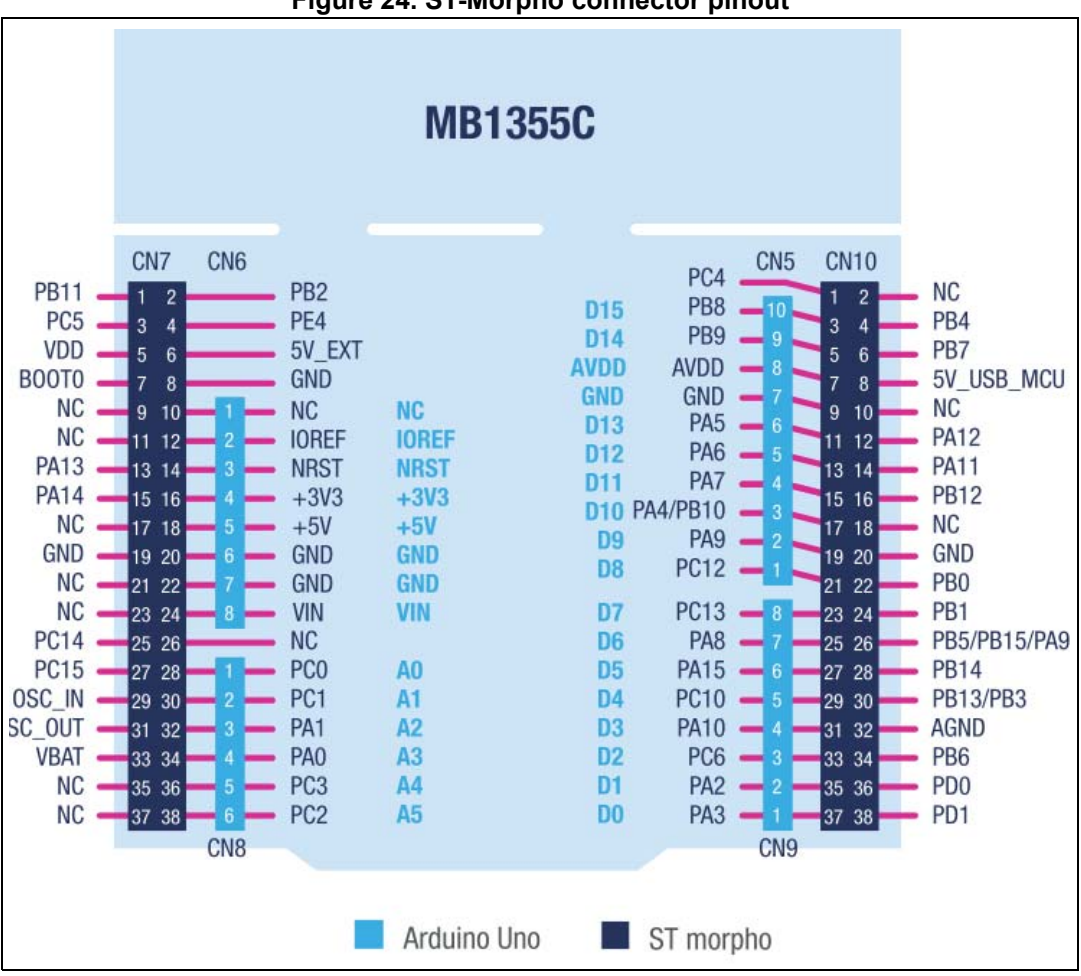

**Figure 24. ST-Morpho connector pinout**

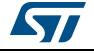

### <span id="page-40-0"></span>**8.4 Extension connectors CN1 and CN2 on USB dongle**

The related pinout and the MCU assignment for the extension connectors are detailed in *[Figure](#page-40-1) 25*.

<span id="page-40-1"></span>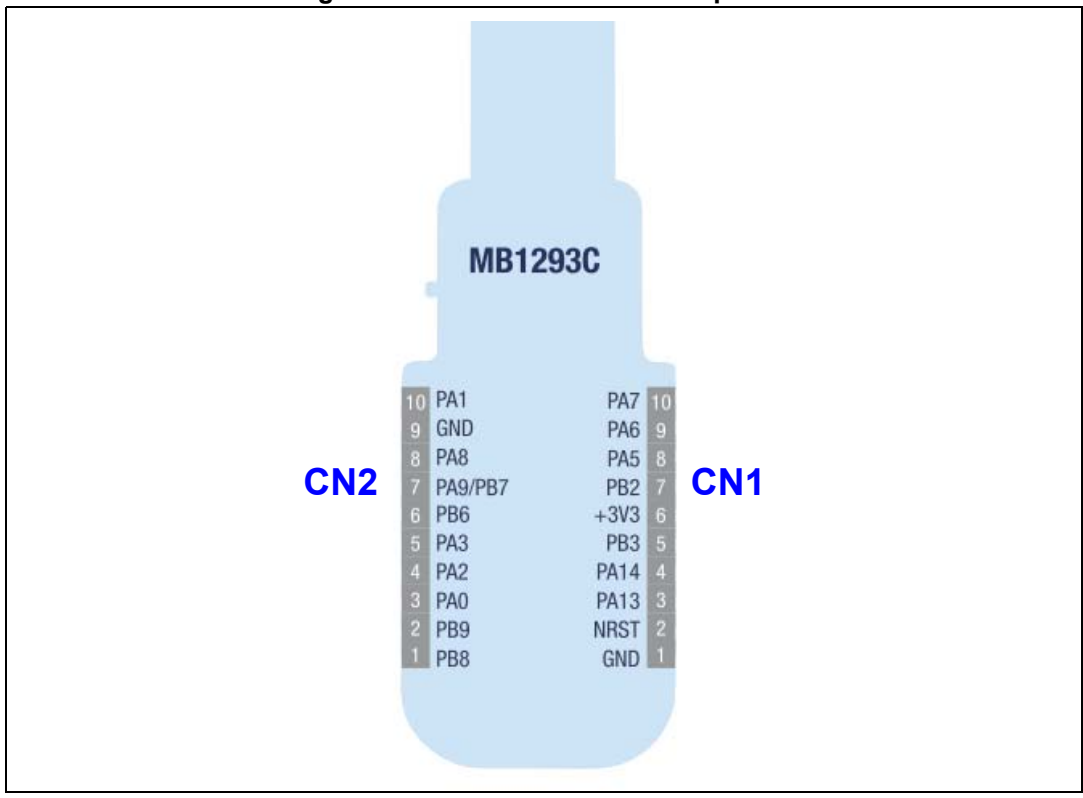

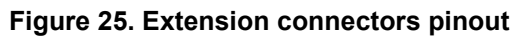

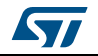

### <span id="page-41-0"></span>**Appendix A Nucleo-68 and USB dongle MCU IO assignment**

<span id="page-41-1"></span>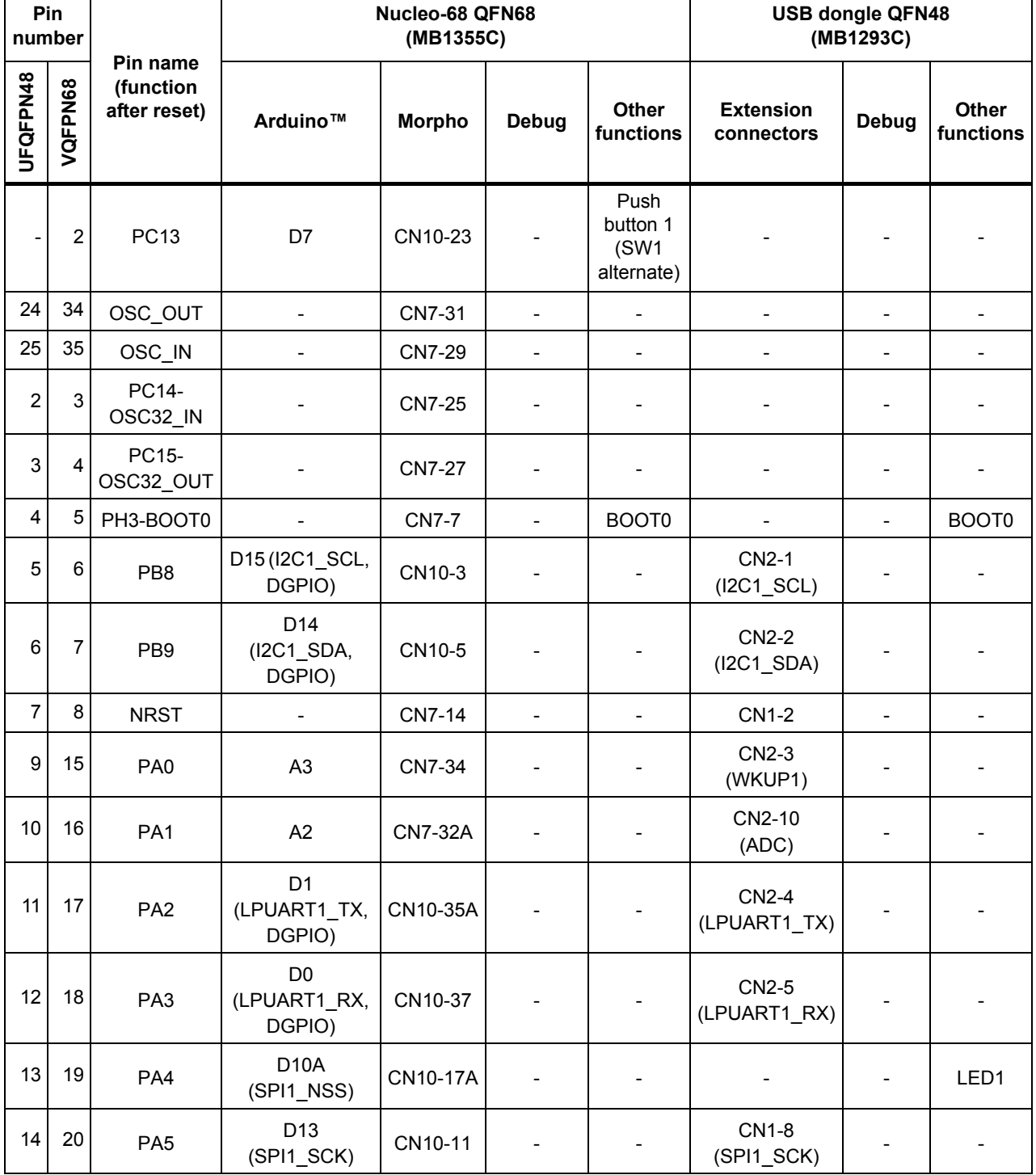

#### **Table 11. IO assignment**

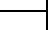

**STI** 

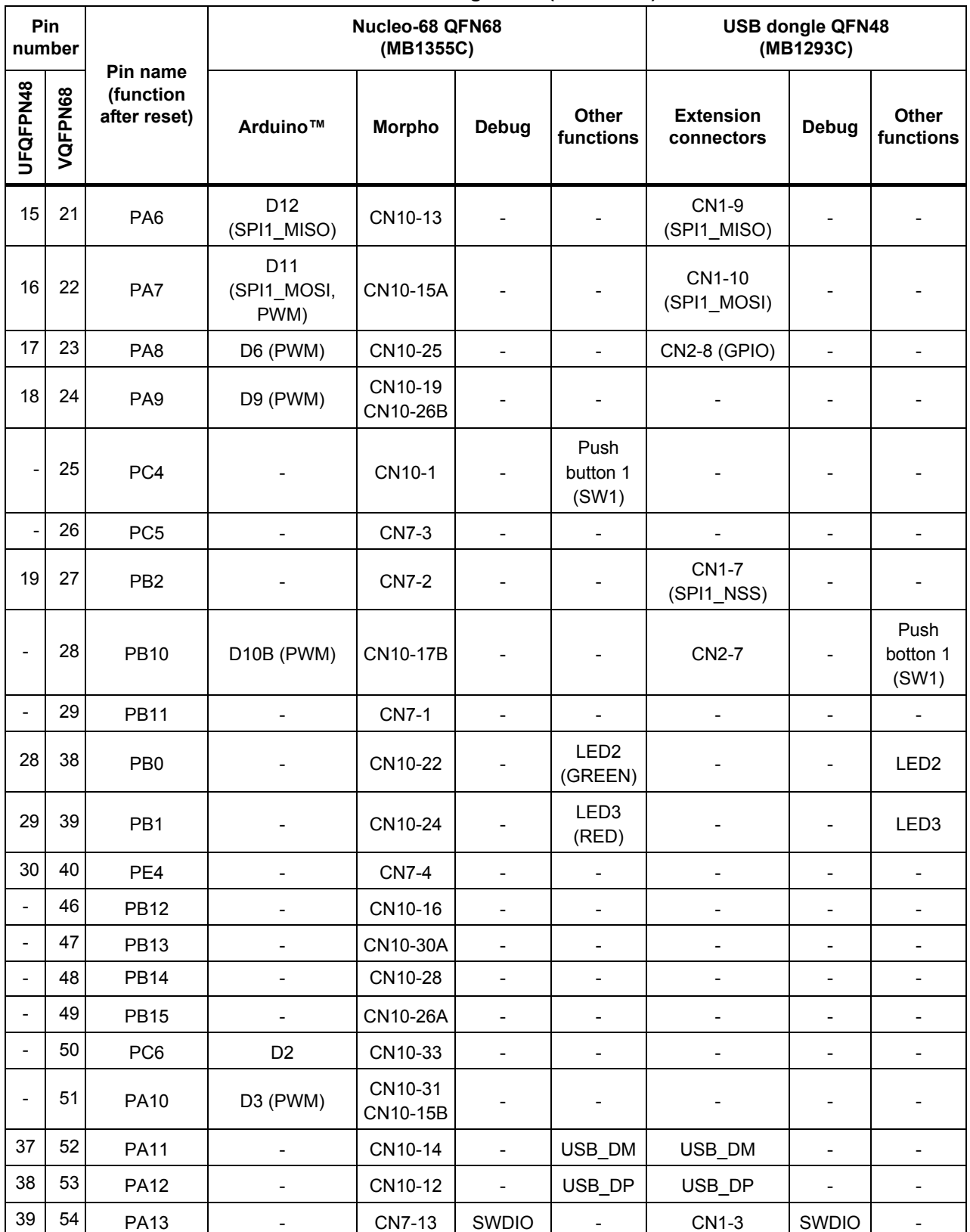

#### **Table 11. IO assignment (continued)**

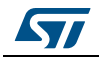

|                | Pin<br>number |                                       | Nucleo-68 QFN68<br>(MB1355C) |                           |                          |                           | <b>USB dongle QFN48</b><br>(MB1293C) |                          |                           |
|----------------|---------------|---------------------------------------|------------------------------|---------------------------|--------------------------|---------------------------|--------------------------------------|--------------------------|---------------------------|
| UFQFPN48       | VQFPN68       | Pin name<br>(function<br>after reset) | Arduino™                     | <b>Morpho</b>             | Debug                    | Other<br>functions        | <b>Extension</b><br>connectors       | Debug                    | <b>Other</b><br>functions |
| 41             | 56            | <b>PA14</b>                           |                              | <b>CN7-15</b>             | <b>SWCLK</b>             | $\overline{a}$            | <b>CN1-4</b>                         | <b>SWCLK</b>             | $\overline{a}$            |
| 42             | 57            | <b>PA15</b>                           | D5 (PWM)                     | CN10-27                   | $\overline{\phantom{a}}$ | $\overline{\phantom{0}}$  | $\overline{\phantom{a}}$             |                          | $\overline{\phantom{0}}$  |
| $\sim$         | 58            | <b>PC10</b>                           | D <sub>4</sub>               | CN10-29                   | $\overline{\phantom{a}}$ | -                         |                                      | $\overline{\phantom{0}}$ |                           |
| $\blacksquare$ | 59            | <b>PC11</b>                           | $\overline{\phantom{a}}$     | CN10-35B                  | $\overline{\phantom{a}}$ | $\overline{a}$            | $\overline{\phantom{a}}$             | $\overline{\phantom{a}}$ | $\qquad \qquad -$         |
| $\blacksquare$ | 60            | <b>PC12</b>                           | D <sub>8</sub>               | CN10-21                   | $\overline{\phantom{a}}$ |                           |                                      |                          | $\overline{\phantom{0}}$  |
|                | 61            | PD <sub>0</sub>                       |                              | CN10-36                   | $\overline{\phantom{a}}$ | Push<br>button 2<br>(SW2) |                                      |                          |                           |
|                | 62            | PD <sub>1</sub>                       |                              | CN10-38                   | $\overline{a}$           | Push<br>button 3<br>(SW3) |                                      |                          |                           |
| 43             | 63            | PB <sub>3</sub>                       | $\overline{\phantom{a}}$     | CN10-30B                  | SWO                      | $\overline{\phantom{a}}$  | <b>CN1-5</b>                         | SWO                      | $\overline{\phantom{a}}$  |
| 44             | 64            | PB <sub>4</sub>                       |                              | CN10-4                    | $\frac{1}{2}$            |                           |                                      |                          |                           |
| 45             | 65            | PB <sub>5</sub>                       |                              | CN10-26C                  |                          | LED1<br>(BLUE)            |                                      |                          |                           |
| 46             | 66            | PB <sub>6</sub>                       |                              | CN10-34<br><b>CN7-32B</b> | STLK_RX                  |                           | <b>CN2-6 (GPIO)</b>                  |                          |                           |
| 47             | 67            | PB7                                   |                              | CN10-6                    | <b>STLK TX</b>           |                           | <b>CN2-7 (GPIO)</b>                  |                          |                           |

**Table 11. IO assignment (continued)**

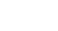

ST

### <span id="page-44-0"></span>**9 Federal Communications Commission (FCC) and Industry Canada (IC) compliance statements**

### <span id="page-44-1"></span>**9.1 FCC compliance statement**

This device complies with Part 15 of the FCC Rules. Operation is subject to the following two conditions:

- 1. This device may not cause harmful interference, and
- 2. This device must accept any interference received, including interference that may cause undesired operation.

Please take attention that changes or modification not expressly approved by the party responsible for compliance could void the user's authority to operate the equipment.

*Note: This product has been tested and found to comply with the limits for a Class B digital device, pursuant to Part 15 of the FCC Rules. These limits are designed to provide reasonable protection against harmful interference in a residential installation. This product generates, uses, and can radiate radio frequency energy and, if not installed and used in accordance with the instructions, may cause harmful interference to radio communications. However, there is no guarantee that interference will not occur in a particular installation. If this product does cause harmful interference to radio or television reception, which can be determined by turning the equipment off and on, the user is encouraged to try to correct the interference by one or more of the following measures:* 

- •*Reorient or relocate the receiving antenna.*
- •*Increase the separation between the equipment and receiver.*
- • *Connect the equipment into an outlet on a circuit different from that to which the receiver is connected.*
- •*Consult the dealer or an experienced radio/TV technician for help.*

This device contains transmitters and receivers which emit Radio Frequency (RF) energy. The device is designed to comply with the limits for exposure to RF energy set by the Federal Communications Commission (FCC) of the United States, Industry Canada (IC) of Canada, and the regulating entities of other countries.

### <span id="page-44-2"></span>**9.2 IC compliance statement**

This device complies with Industry Canada licence-exempt RSS standard(s). Operation is subject to the following two conditions:

- 1. this device may not cause interference, and
- 2. this device must accept any interference, including interference that may cause undesired operation of the device.

Le présent appareil est conforme aux CNR d'Industrie Canada applicables aux appareils radioexempts de licence. L'exploitation est autorisée aux deux conditions suivantes :

- 1. l'appareil ne doit pas produire de brouillage, et
- 2. l'utilisateur de l'appareil doit accepter tout brouillage radioélectrique subi, même si le brouillage est susceptible d'en compromettre le fonctionnement.

Under Industry Canada regulations, this radio transmitter may only operate using an antenna of a type and maximum (or lesser) gain approved for the transmitter by Industry Canada. To reduce potential radio interference to other users, the antenna type and its gain

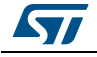

should be so chosen that the equivalent isotropically radiated power (e.i.r.p.) is not more than that necessary for successful communication.

Conformément à la réglementation d'Industrie Canada, le présent émetteur radio peut fonctionner avec une antenne d'un type et d'un gain maximal (ou inférieur) approuvé pour l'émetteur par Industrie Canada. Dans le but de réduire les risques de brouillage radioélectrique à l'intention des autres utilisateurs, il faut choisir le type d'antenne et son gain de sorte que la puissance isotrope rayonnée équivalente (p.i.r.e.) ne dépasse pas l'intensité nécessaire à l'établissement d'une communication satisfaisante.

Radio Frequency (RF) Exposure Information

The radiated output power of the Wireless Device is below the Industry Canada (IC) radio frequency exposure limits. The Wireless Device should be used in such a manner such that the potential for human contact during normal operation is minimized.

This device has also been evaluated and shown compliant with the IC RF Exposure limits under portable exposure conditions.

Informations concernant l'exposition aux fréquences radio (RF)

La puissance de sortie émise par l'appareil de sans fil est inférieure à la limite d'exposition aux fréquences radio d'Industry Canada (IC). Utilisez l'appareil de sans fil de façon à minimiser les contacts humains lors du fonctionnement normal.

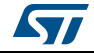

# <span id="page-46-0"></span>**10 Revision history**

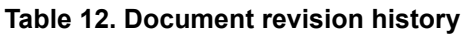

<span id="page-46-1"></span>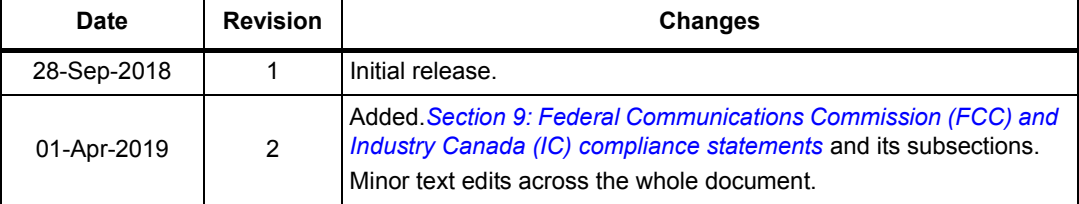

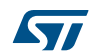

#### **IMPORTANT NOTICE – PLEASE READ CAREFULLY**

STMicroelectronics NV and its subsidiaries ("ST") reserve the right to make changes, corrections, enhancements, modifications, and improvements to ST products and/or to this document at any time without notice. Purchasers should obtain the latest relevant information on ST products before placing orders. ST products are sold pursuant to ST's terms and conditions of sale in place at the time of order acknowledgement.

Purchasers are solely responsible for the choice, selection, and use of ST products and ST assumes no liability for application assistance or the design of Purchasers' products.

No license, express or implied, to any intellectual property right is granted by ST herein.

Resale of ST products with provisions different from the information set forth herein shall void any warranty granted by ST for such product.

ST and the ST logo are trademarks of ST. All other product or service names are the property of their respective owners.

Information in this document supersedes and replaces information previously supplied in any prior versions of this document.

© 2019 STMicroelectronics – All rights reserved

48/48 UM2435 Rev 2

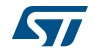